# **Optum Tooele County Interoperability APIs**

Optum Tooele County Interoperability APIs are developer-friendly, standards-based APIs that enable third party applications for vendors to connect their application programs to access Optum Tooele County data.

# **Overview**

Optum Tooele County Interoperability APIs enable Tooele County members to consent to have their data shared with third-party applications. It also allows third-party application owners to connect to provider directories, further referred to as "public non-member specific data."

Optum Tooele County Interoperability APIs provide the functionality listed below:

- Enable developers to register member-facing applications
- Enable members to provide consent for an application to access their data
- Use the **HL7 Fast Healthcare [Interoperability](https://www.hl7.org/fhir/) Resources (FHIR)** standard for member data
- Use the **OAuth 2.0 / Open ID [Connect](https://oauth.net/2/)** standard for member authorization
- Use the **HL7 [FHIR](https://www.hl7.org/fhir/)** standard for sharing public non-member specific data

# **Release notes**

- [v3.8.0](https://tooele.optum.com/content/dam/ops-tooele/docs/contactus/3.8_FEB_2024%20OBH%20Tooele.pdf) (pdf)
- $\bullet$  [v3.7.0](https://tooele.optum.com/content/dam/ops-tooele/docs/contactus/3.7_JAN_2024%20OBH%20Tooele.pdf) (pdf)
- $\bullet$  [v3.6.0](https://tooele.optum.com/content/dam/ops-tooele/docs/contactus/3.6_Nov_2023%20OBH%20Tooele.pdf) (pdf)
- $\bullet$  [v3.5.0](https://tooele.optum.com/content/dam/ops-tooele/docs/contactus/3.5_Sept%202023%20OBH%20Tooele.pdf) (pdf)
- $\bullet$  [v3.4.0](https://tooele.optum.com/content/dam/ops-tooele/docs/contactus/3.4_July%202023%20OBH%20Tooele.pdf) (pdf)
- $\bullet$  [v3.3.0](https://tooele.optum.com/content/dam/ops-tooele/docs/contactus/3.3_May%202023%20OBH%20Tooele.pdf) (pdf)
- $\bullet$  [v3.2.0](https://tooele.optum.com/content/dam/ops-tooele/docs/contactus/3.2_March%202023%20OBH%20Tooele.pdf) (pdf)
- $\bullet$  [v3.0.0](https://tooele.optum.com/content/dam/ops-tooele/docs/contactus/FHIRLayerEXchange_ReleaseNotes_OBH_Tooele_v3.0.0.pdf) (pdf)
- $\bullet$  [v2.5.0](https://tooele.optum.com/content/dam/ops-tooele/docs/contactus/FHIRLayerEXchange_ReleaseNotes_OBH_Tooele_v2.5.0.pdf) (pdf)
- $\bullet$  v2.4.0 [\(pdf\)](https://tooele.optum.com/content/dam/ops-tooele/docs/contactus/FHIRLayerEXchange_ReleaseNotes_OBH_Tooele_v2.4.0.pdf)
- $\bullet$  [v2.3.0](https://tooele.optum.com/content/dam/ops-tooele/docs/contactus/FHIRLayerEXchange_ReleaseNotes_OBH_Tooele_v2.3.0.pdf) (pdf)
- $\bullet$  [v2.2.0](https://tooele.optum.com/content/dam/ops-tooele/docs/contactus/FHIRLayerEXchange_ReleaseNotes_OBH_Tooele_v2.2.0.pdf) (pdf)
- $\bullet$  [v2.1.0](https://tooele.optum.com/content/dam/ops-tooele/docs/contactus/FHIRLayerEXchange_ReleaseNotes_OBH_Tooele_v2.1.0.pdf) (pdf)
- $\bullet$  [v2.0.0](https://tooele.optum.com/content/dam/ops-tooele/docs/contactus/FHIRLayerEXchange_ReleaseNotes_OBH_Tooele_v2.0.0.pdf) (pdf)
- $\bullet$  v1.14 [\(pdf\)](https://tooele.optum.com/content/dam/ops-tooele/docs/contactus/FHIRLayerEXchange_ReleaseNotes_OBH_Tooele_v1.14_FINAL.pdf)
- $\bullet$  v1.13 [\(pdf\)](https://tooele.optum.com/content/dam/ops-tooele/docs/contactus/FHIRLayerEXchange_ReleaseNotes_OBH_Tooele_v1.13_FINAL.pdf)
- $\bullet$  v1.12 [\(pdf\)](https://tooele.optum.com/content/dam/ops-tooele/docs/contactus/FHIRLayerEXchange_ReleaseNotes_OBH_Tooele_v1.12_FINAL.pdf)

# **Authorization**

To use the Optum Tooele County Interoperability APIs a developer must register their [application.](https://portal.tooele.flexobh.optum.com/) An organization must register as a user by creating a One Healthcare ID and complete the registration application through the "App Owner" section of the Vendor Portal before the ability to register applications is accessible.

A registered application is given a client ID and a client secret. The secret should only be used if it can be kept confidential, such as communication between your server and the Optum Tooele County Interoperability APIs. For insecure implementations, such as mobile apps, PKCE (Proof Key for Code Exchange) is available.

Optum Tooele County also supports non-authenticated public directory endpoints. Please see core resources documentation section for further details.

# **API permissions and scopes**

Access tokens have scopes, which define permissions and the resources that the token can access. Scopes are primarily utilized to determine the type of data an application is requesting. Scopes must be explicitly declared; wildcards are not supported. In the current release the following **[scopes](http://hl7.org/fhir/smart-app-launch/scopes-and-launch-context/index.html)** are available for the following types of requests:

Note: Any Scope not currently listed is not supported

#### **Patient access**

patient/Condition.read \* patient/Coverage.read patient/Encounter.read \* patient/ExplanationOfBenefit.read patient/Immunization.read \* patient/Patient.read

**\****applicable only for Payer to Payer (future release)*

### **Public access**

#### **Provider Directory**

public/Endpoint.read public/HealthcareService.read public/Location.read public/Organization.read public/OrganizationAffiliation.read public/Network.read public/Practitioner.read public/PractitionerRole.read

This gives access to the correct **[FHIR](https://www.hl7.org/fhir/overview.html)** Endpoints.

Our OAuth2 authentication screen requires member consent to share different types of data. **Your application will need to handle the return of a HTTP status codes** from the endpoints if there are authentication or configuration failures.

If the member declines to share information that your application needs, you may display a message explaining why that information is needed and request re-authorization or handle the collection of that information elsewhere within your application.

The default selection will be to share the scopes included in the initial request with your application. If a member declines a scope but later decides they want to change that selection, they'll need to reauthenticate and make a different choice from the OAuth2 screen.

### **It is important to explain to members why you need certain data**

If information limited by a scope is required for your application to properly function and it is not possible to get the information in another endpoint, we recommend providing an explanation about why certain data is needed in your user flow. For example, if you use demographic information to help

members autofill tedious data-entry, you might want to explain that benefit before they reach the authorization screen. **It is essential, however, that you give members the full picture.** If they do share data with your application, they should know how long you keep it and if it is used for any other purposes.

### **Multiple environments are available under Optum Tooele County**

Use this table to populate the [environment] annotations in any URL below.

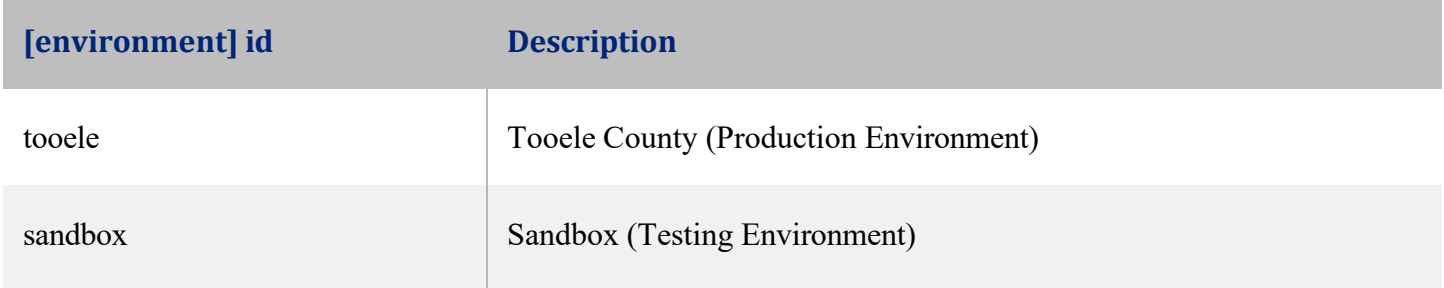

### **Native mobile application support**

For public clients, such as native mobile application OAuth 2.0, supports the **[PKCE](https://tools.ietf.org/html/rfc7636)** extension and enables custom URIs as redirects.

The implementation of the **[PKCE](https://tools.ietf.org/html/rfc7636)** specification enables developers to build mobile applications without requiring a proxy server to route redirect calls to their mobile app.

The **[PKCE](https://tools.ietf.org/html/rfc7636)** extension provides a technique for public clients to mitigate the threat of a "man-in-themiddle" attack. This involves creating a "secret" that is used when exchanging the authorization code to obtain an access token.

**[PKCE](https://tools.ietf.org/html/rfc7636)** uses a code challenge that is derived from a code-verifier. Optum Tooele County Interoperability API 2.0 supports the "S256" style code challenge.

Where the:

code\_verifier = random, non-guessable code

code\_challenge = BASE64URL-ENCODE(SHA256(ASCII(codeverifier)))

The following additional parameters and values are sent as part of the OAuth2.0 Authorization Request:

- code challenge
- codechallengemethod = "S256"

### **URI protocol**

The redirect\_uri supports any URI protocol. See examples below:

- https:// protocol
- custom\_uri:// protocol

The https:// format is used for secure communication and is required for all applications in the production environment unless the application is using the Mobile OAuth method for handling callbacks.

#### **custom\_uri:// protocol**

The custom\_uri protocol is used by mobile applications to handle communications directly with your application on a mobile device.

If you are using Mobile OAuth support for communication directly with a mobile device the custom\_uri should follow this format:

Top-level.domain(TLD).domain-name[.sub-domain][.app\_name]

For example, if the Optum Tooele County Interoperability API team created an application we might create a custom\_uri of:

api.obh.com

This would then be incorporated into a redirect URI entry. Here is an example:

api.obh.com&state=8e896a59f0744a8e93bf2f1f13230be5

#### **The following query parameters are required:**

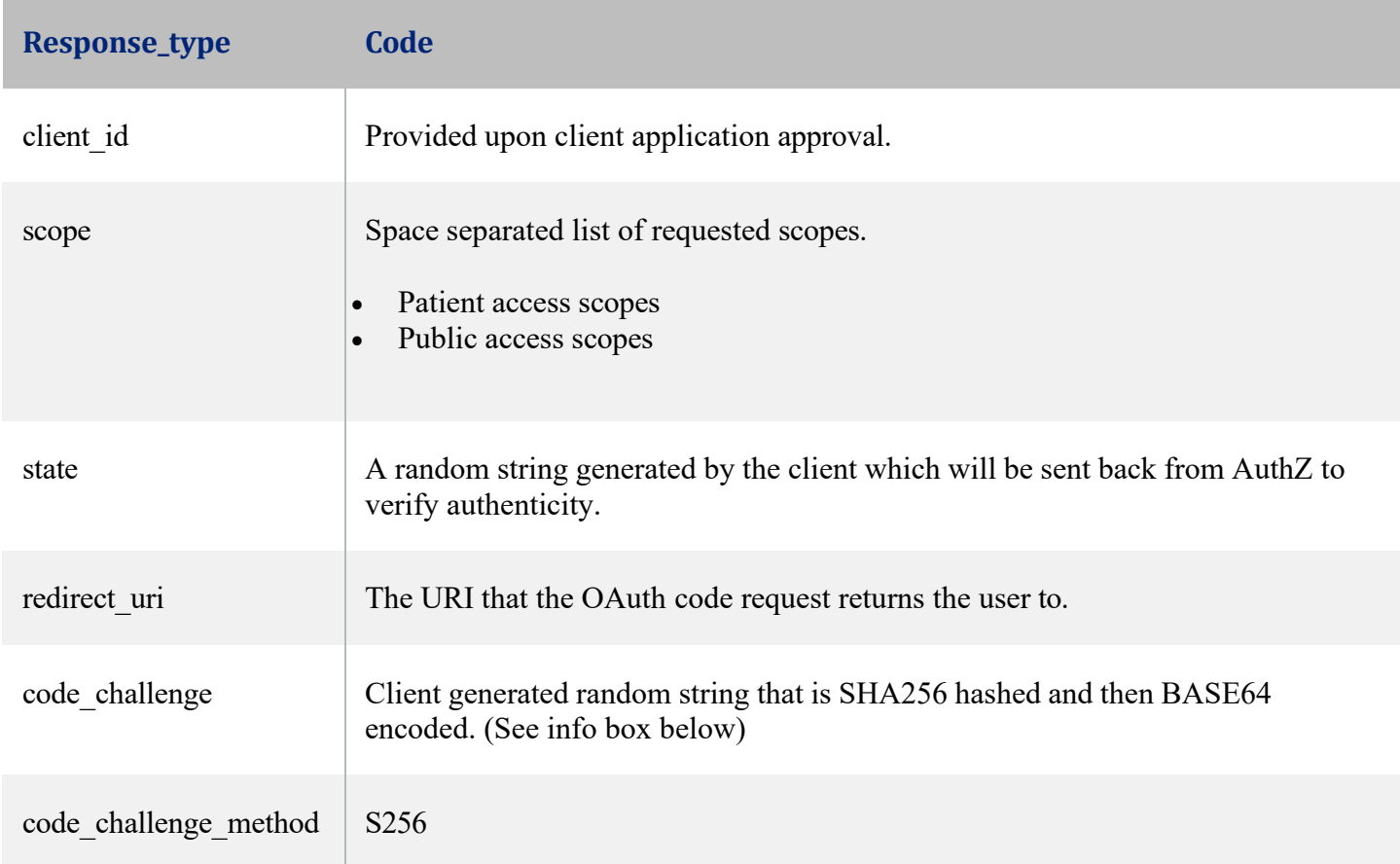

#### **Code challenge generation**

• **Create a random string to use as the code\_verifier:** eae64b84b53f479d92ab81dce7c8bbe608492951def502d84b4f0cd7

- **Create the SHA256 hash, then base64-URL-encode the string:** hI2vVv0Er\_dHX9lUJo2O8lbFzkxfChVyM2WcHfODLnU
- **Use the base64 url-encoded string as the code\_challenge parameter value.**
- code\_challenge\_method will always be S256 and each code request must contain a unique code challenge value.

### **Example 1 GET Request (PKCE)**

**GET** /oauth/authorize HTTP/1.1

Host: https://authz.[environment].flexobh.optum.com

**response\_type**=code&**client\_id**=CLIENT\_ID&**redirect\_uri**=REDIRECT\_URI&**scope**=patient/Patient.read %20patient/ExplanationOfBenefit.read&state=1234zyx&**code\_challenge**=CODE\_CHALLENGE&**code\_ch allenge\_method**=S256

### **Example 2 GET Request (if not using PKCE)**

**GET** /oauth/authorize HTTP/1.1

Host: https://authz.[environment].flexobh.optum.com

**response\_type**=code&**client\_id**=CLIENT\_ID&**redirect\_uri**=REDIRECT\_URI&**scope**=patient/Patient.read %20patient/ExplanationOfBenefit.read&state=1234zyx

Upon reaching the environment endpoint, the member will be redirected to the respective OAuth2/OIDC Identity Provider (IdP) for their plan.

The member will authenticate with the IdP and will eventually be redirected back to the endpoint provided in the authorization request's redirect\_uri parameter. When the member arrives back to the redirect\_uri, the request will contain the following query string parameters:

- code
- state

Compare the state value to the value sent in the initial token request. The values must match or it is an indication of a potential hijack attempt.

The code value will be exchanged for an authorization token by the client application in a background POST request to the AuthZ token endpoint: https://authz.[environment].flexobh.optum.com/oauth/token

### **The following POST parameters will be sent:**

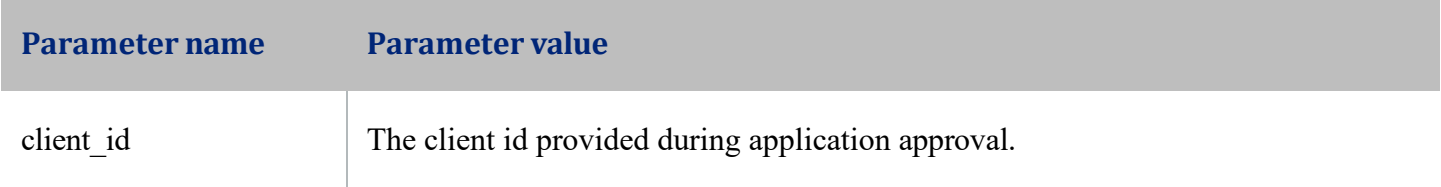

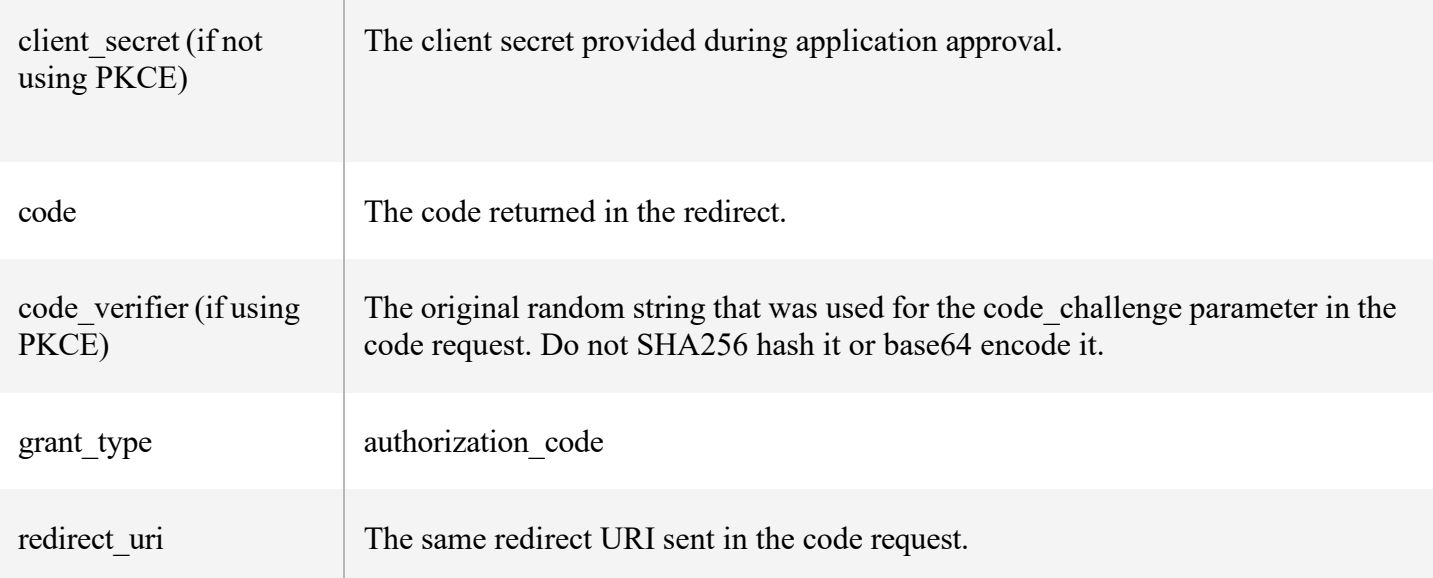

### **Sample token request**

**POST** /oauth/token HTTP/1.1

Host: https://authz.sandbox.flexobh.optum.com

Content-Type: application/x-www-form-urlencoded

### **(If using PKCE)**

**grant\_type**=authorization\_code&**code**=AUTH\_CODE\_HERE&**redirect\_uri**=REDIRECT\_URI&**client\_id**=CLI ENT\_ID&**code\_verifier**=CODE\_VERIFIER

#### **- or (If NOT using PKCE) -**

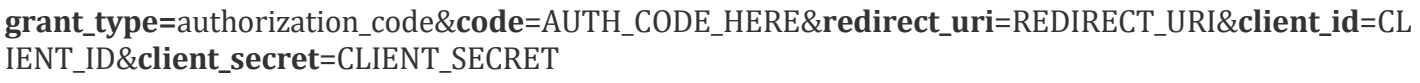

POST response and JSON object properties

#### **The POST response will return a JSON object with the following properties:**

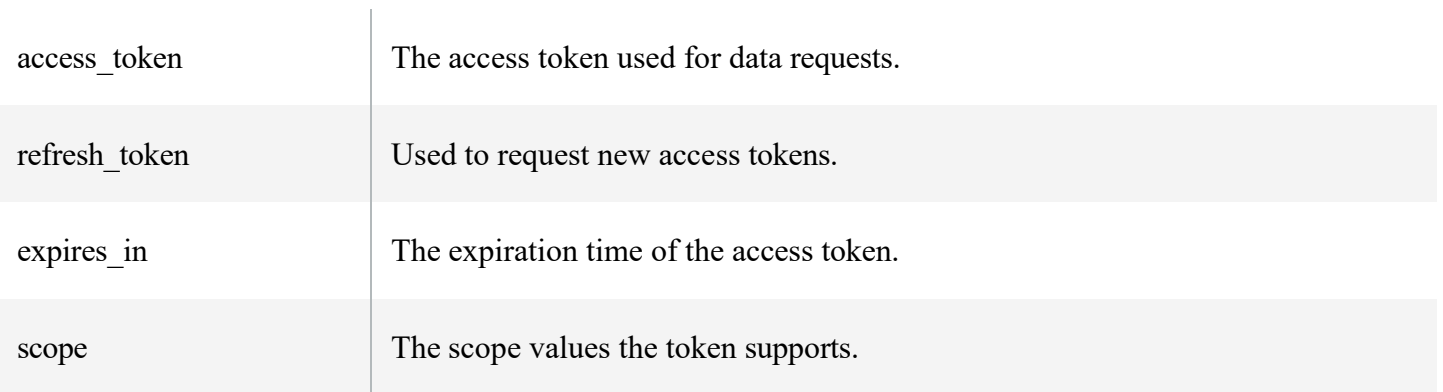

#### **Sample token response**

```
{
"access_token": "RsT5OjbzRn430zqMLgV3Ia",
"patient": "2234234234"
"expires_in": 3600,
"scope": "patient/patient.read", 
"refresh_token":"PiV5OjbzRn520zwCJwV3Ia"
}
```
#### **Client credentials (system-to-system) and Authenticated Public access**

For system-to-system and public access authentication, the token endpoint supports the client credentials grant. In this case, the token endpoint is requested, and a token response will be received.

**POST** /oauth/token HTTP/1.1

Host: https://authz.[environment].flexobh.optum.com

**grant\_type**=client\_credentials&**client\_id**=CLIENT\_ID&**client\_secret**=CLIENT\_SECRET&**scope**=public/Pr actitioner.read%20user/PractitionerRole.read

#### **Refresh tokens**

The access token will be short-lived, typically 5 minutes or less.

If the data request returns an HTTP 401 response, the access token has likely expired, and the refresh token must be utilized to receive a new access token.

To receive a new access token, **POST** a request to the above token endpoint with the grant type=refresh token and refresh token= will return a token response with a new access token. A new refresh token will not be issued.

#### **Refresh POST example:**

**POST** /oauth/token HTTP/1.1

Host: https://authz.[environment].flexobh.optum.com

**grant\_type**=refresh\_token&**refresh\_token**=xxxxxxxxxxx&client\_id=CLIENT\_ID&client\_secret=CLIENT\_S ECRET

**Refresh tokens must be secured.** A refresh token is long-lived and may be used to issue access tokens that provide access to a member's information for the duration of the refresh token's lifetime.

**Using access tokens**

Resource requests to the FLEX layer require an OAuth2 authorization token provided in the HTTP Authorization header in the format if the example below:

#### **Example request**

curl -H "Authorization: Bearer AeT40kbzMr288gJ2ag9Fwe" https://fhir.[environment].flexobh.optum.com/R4/ExplanationOfBenefit

### **Implementation Guide (IG) versions supported**

#### **Versions**

#### Optum supports the following IG Versions

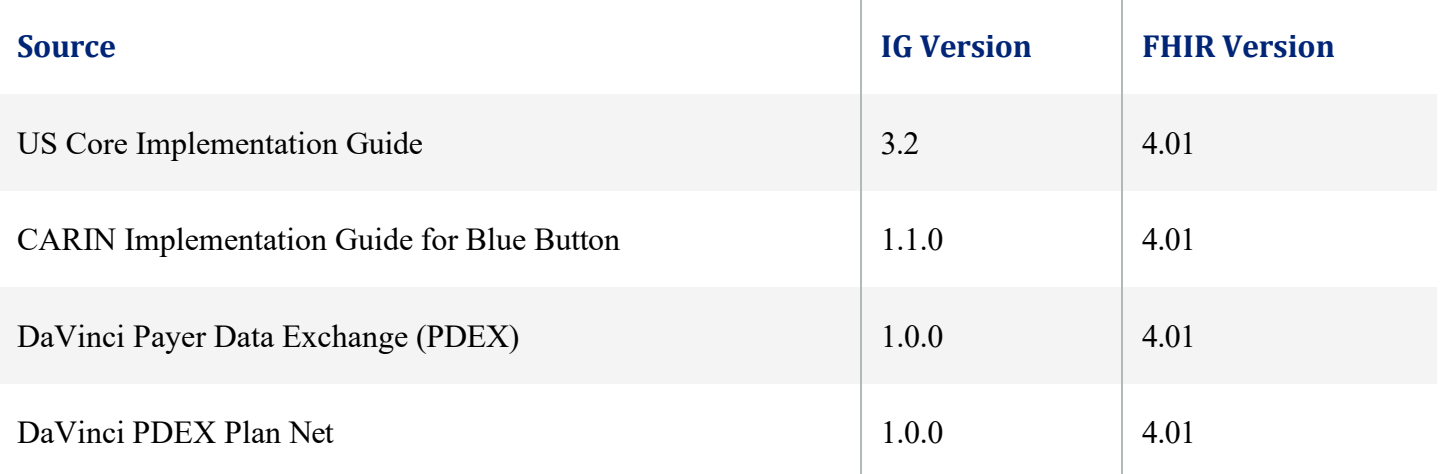

Note: The following tool can be used for validation

• **[https://confluence.hl7.org/display/FHIR/Using+the+FHIR+Validator](https://confluence.hl7.org/display/FHIR/Using%2Bthe%2BFHIR%2BValidator)**

#### **Version Histories**

Below are links to the IG histories for each source listed in the table above

- US Core Implementation Guide: **<http://hl7.org/fhir/us/core/history.html>**
- CARIN Implementation Guide for Blue Button: **<http://hl7.org/fhir/us/carin-bb/history.html>**
- DaVinci Payer Data Exchange (PDEX): **<http://hl7.org/fhir/us/davinci-pdex/history.html>**
- DaVinci PDEX Plan Net: **<http://hl7.org/fhir/us/davinci-pdex-plan-net/history.html>**

### **Authorization Endpoints**

### **Authorization Required Endpoints**

Authorization documentation is located in the application owner portal. This information is shared after successful organization registration and approval. Please login and register your organization to view this information.

### **Authorization NOT Required Endpoints**

• These endpoints are only applicable to the public directory API calls

#### **Base request URL**

https://public.fhir.tooele.flexobh.optum.com/R4

### **Metadata capability statement**

https://public.fhir.tooele.flexobh.optum.com/R4/metadata

# **Provider Directory Core Resources**

Note: Optum also supports both authenticated and non-authenticated public directory endpoints.

### **Search operation by multiple comma-separated "\_id"s**

Example: GET [base]/Practitioner?\_id=[id1],[id2],[id3]

# **Healthcare Service [DaVinci PDEX Plan Net]**

The Healthcare Service resource typically describes services offered by an organization/practitioner at a location. The resource may be used to encompass a variety of services covering the entire healthcare spectrum, including promotion, prevention, diagnostics, pharmacy, hospital and ambulatory care, home care, long-term care, and other health-related and community services.

### **Method (read):**

GET [base]/HealthcareService/[id]

**Method (vread):**

GET [base]/HealthcareService/[id]/\_history/[vid]

### **Method (search):**

GET [base]/HealthcareService?service-category=prov

### **Search parameters:**

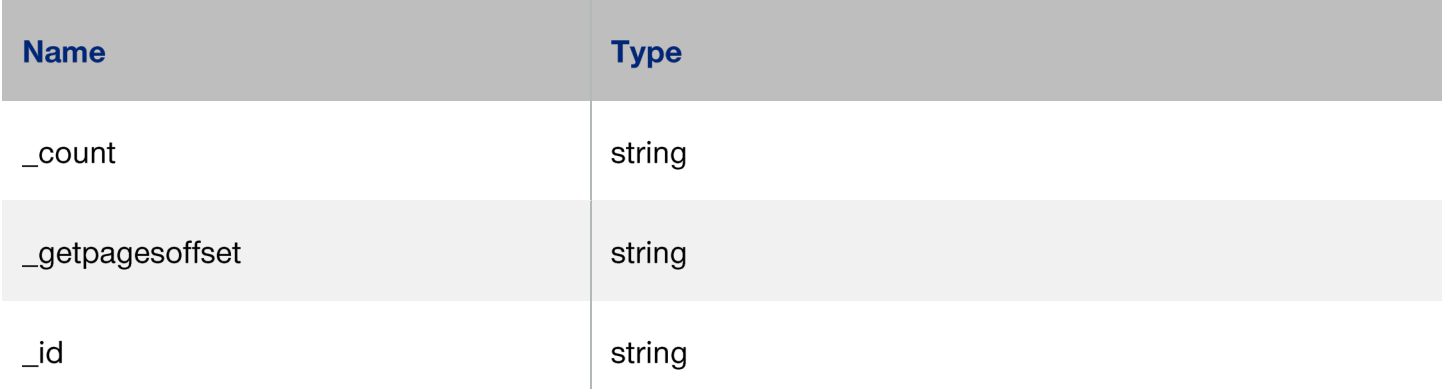

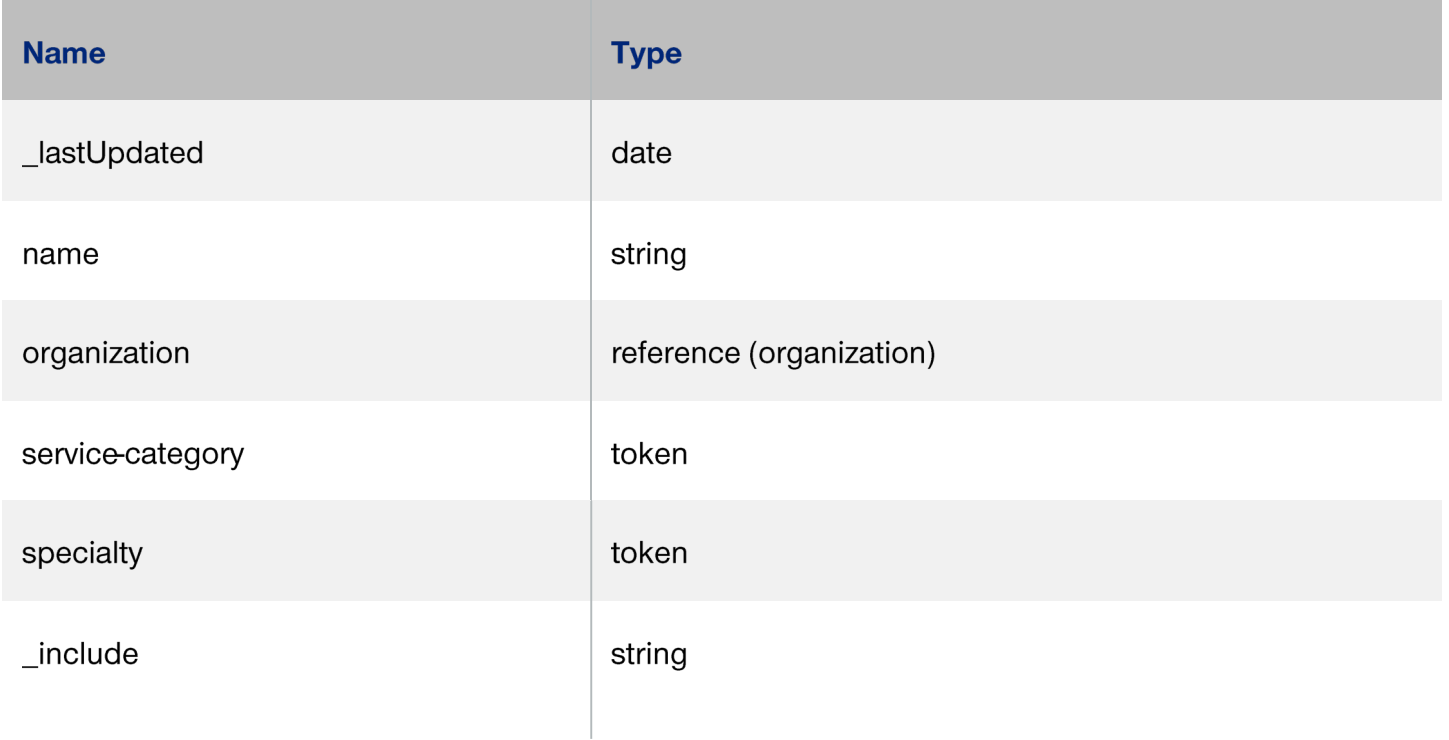

#### **Examples:**

GET [base]/HealthcareService?service-category=prov&name=Stewart

GET [base]/HealthcareService?service-category=prov&name=Stewart&specialty=207R00000X

GET [base]/HealtcareService?[parameter=value]&\_include=HealthcareService:organization

### **Location [DaVinci PDEX Plan Net]**

A Location is the physical place where healthcare services are provided, practitioners are employed, organizations are based, etc.

Locations can range in scope from a room in a building to a geographic region/area.

### **Method (read):**

GET [base]/Location/[id]

### **Method (vread):**

GET [base]/Location/[id]/\_history/[vid]

### **Method (search):**

GET [base]/Location?\_id=[id]

### **Search parameters:**

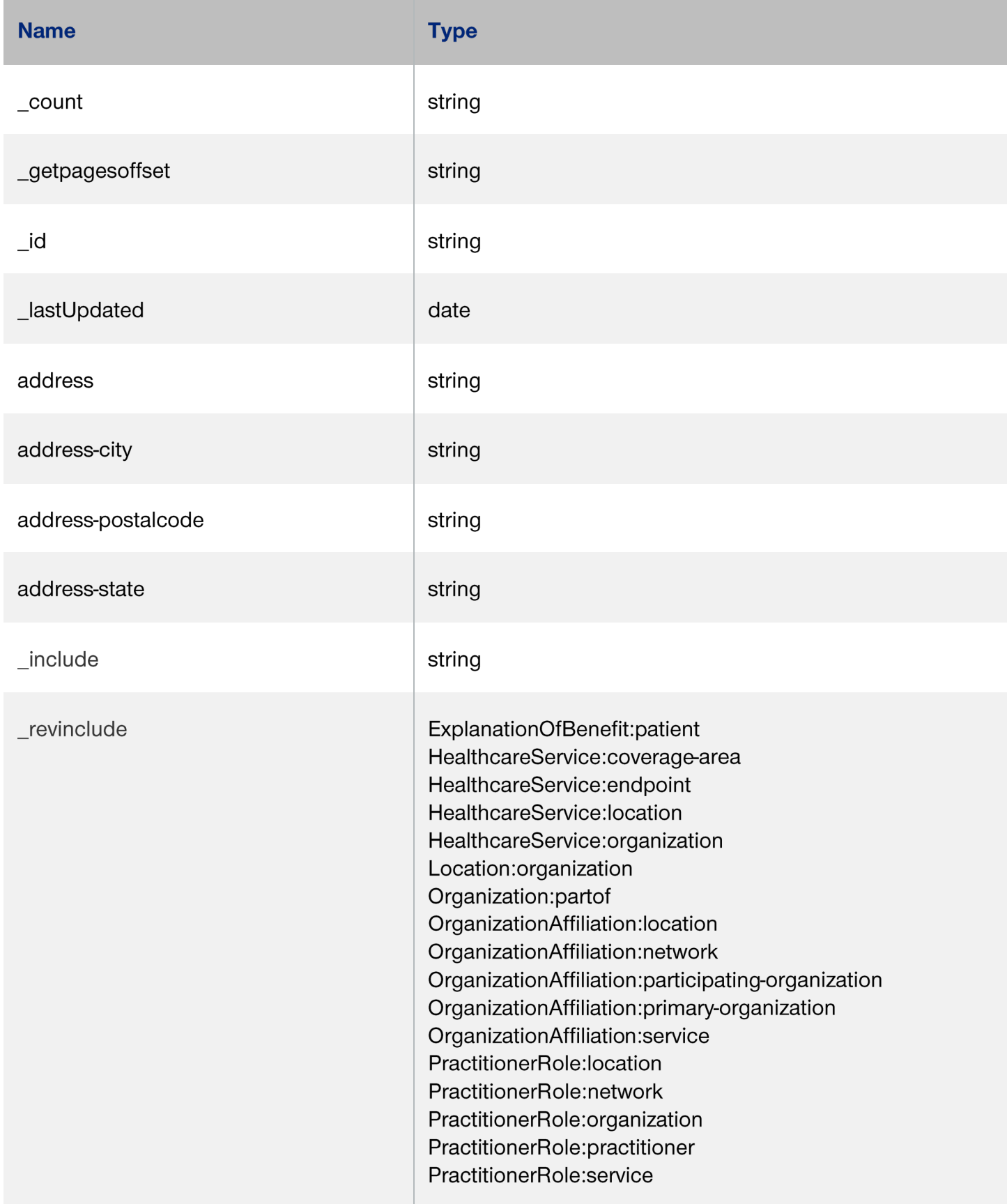

GET [base]/Location?address=Orlando

GET [base]/Location?address-state=CA

GET [base]/Location?address-postalcode=97035-2591

GET [base]/Location?[parameter=value]&\_include=Location:organization

### **Organization [DaVinci PDEX Plan Net]**

An organization is a formal or informal grouping of people or organizations with a common purpose, such as a company, institution, corporation, community group, or healthcare practice.

### **Method (read):**

GET [base]/Organization/[id]

### **Method (vread):**

GET [base]/Organization/[id]/\_history/[vid]

### **Method (search):**

```
GET [base]/Organization?_id=[id]
```
### **Search parameters:**

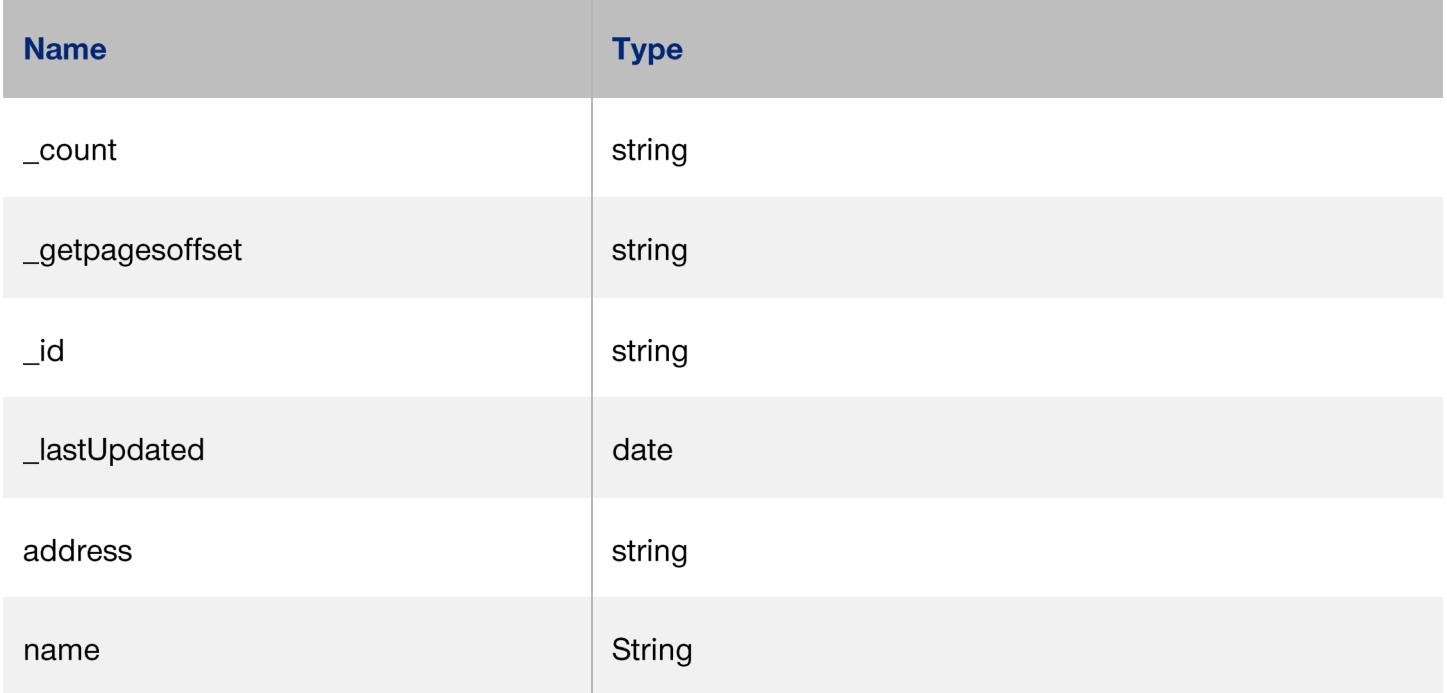

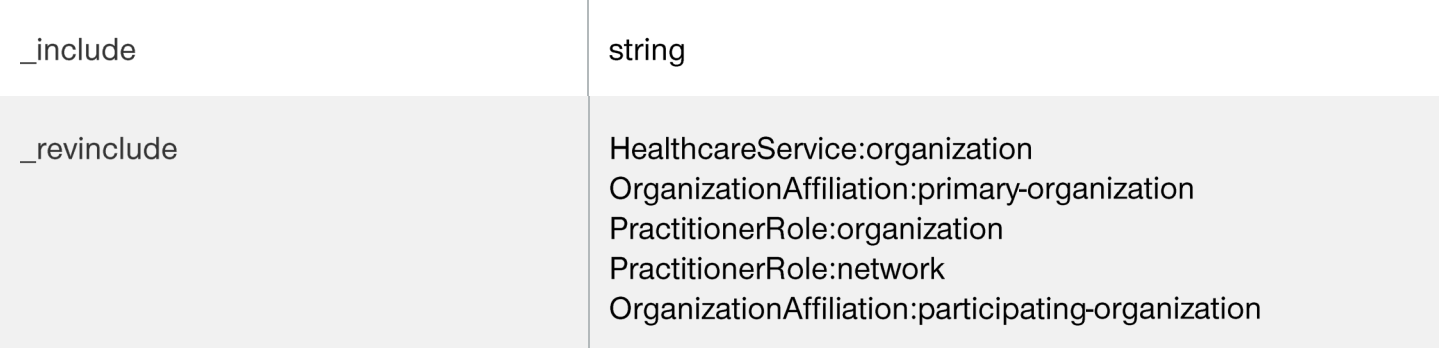

### **Examples:**

GET[base]/Organization?name=Utah Hospital

### **Network [DaVinci PDEX Plan Net]**

A network is a type of organization search using the profile parameter.

### **Method (search):**

GET [base]/Organization?type=ntwk

#### **Search parameters: see Organization**

Note: Any search parameter not listed is not supported

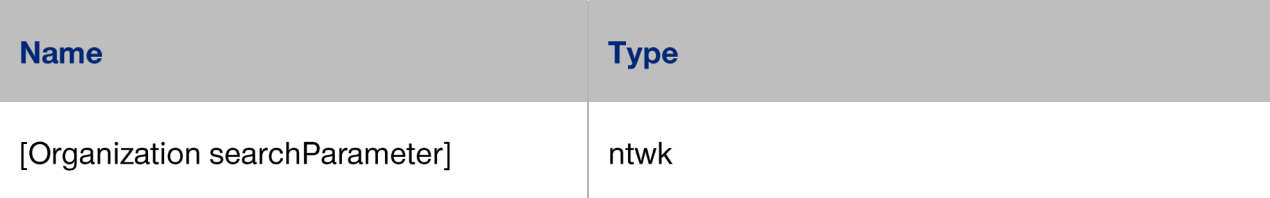

### **Example:**

GET [base]/Organization?type=ntwk

GET [base]/Organization?[parameter=value]&\_include=Organization:partof

### **Organization Affiliation [DaVinci PDEX Plan Net]**

The Organization Affiliation resource describes relationships between two or more organizations, including the services one organization provides another, the location(s) where they provide services, the availability of those services, electronic endpoints, and other relevant information.

### **Method (read):**

GET [base]/ OrganizationAffiliation/[id]

# **Method (vread):**

GET [base]/OrganizationAffiliation/[id]/\_history/[vid]

### **Method (search):**

GET [base]/OrganizationAffiliation?\_id=[id]

#### **Search parameters:**

Note: Any search parameter not listed is not supported

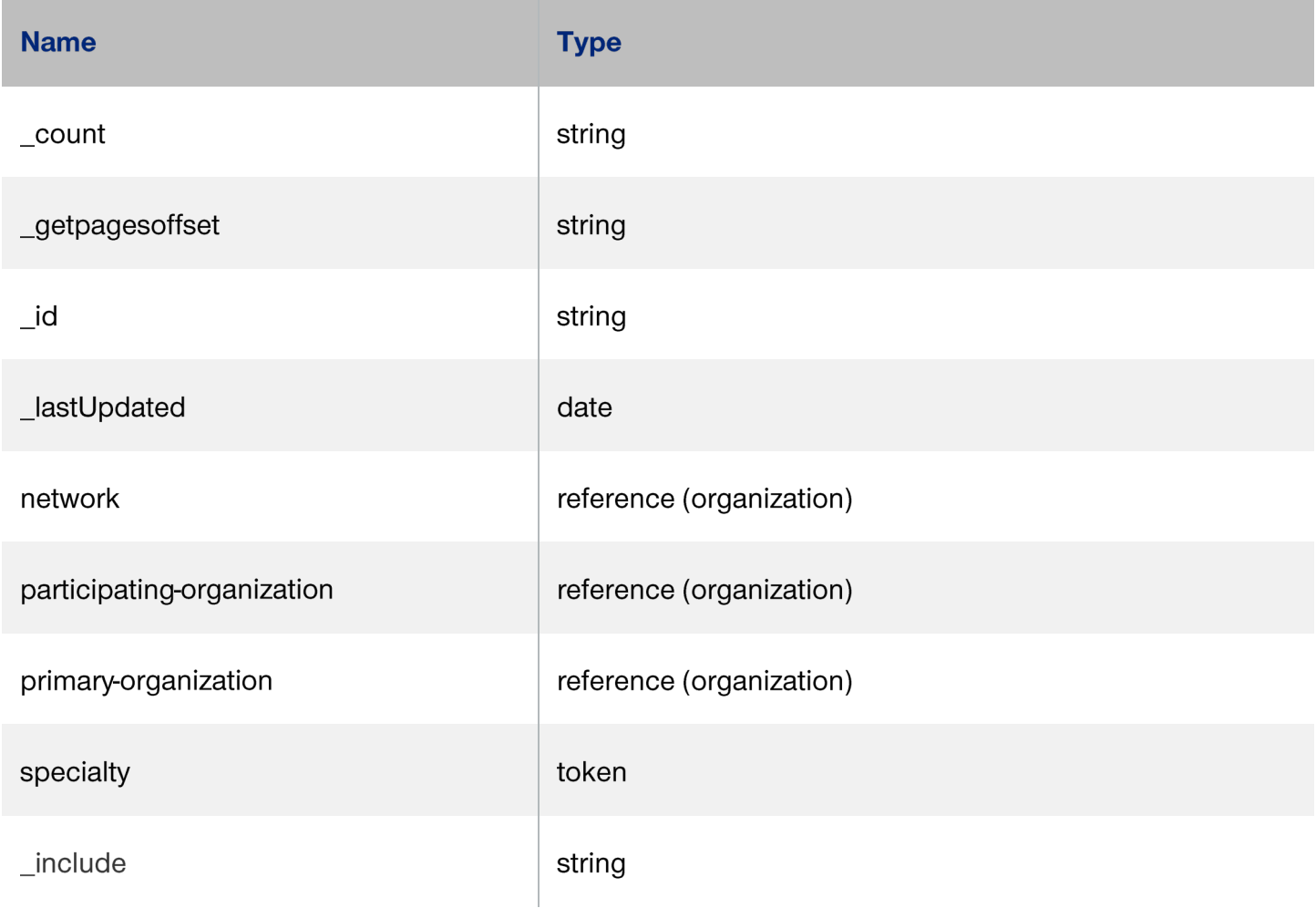

# **Examples:**

GET [base]/OrganizationAffiliation?specialty=230000000X

GET [base]/OrganizationAffiliation?[parameter=value]&\_include=OrganizationAffiliation:primaryorganization

GET [base]/OrganizationAffiliation?[parameter=value]&\_include=OrganizationAffiliation:participatingorganization

GET [base]/OrganizationAffiliation?[parameter=value]&\_include=OrganizationAffiliation:network

# **Practitioner [DaVinci PDEX Plan Net]**

Practitioner is a person who is directly or indirectly involved in the provisioning of healthcare.

### **Method (read):**

GET [base]/Practitioner/[id]

### **Method (vread):**

GET [base]/Practitioner/[id]/\_history/[vid]

### **Method (search):**

GET [base]/Practitioner?\_id=[id]

### **Search parameters:**

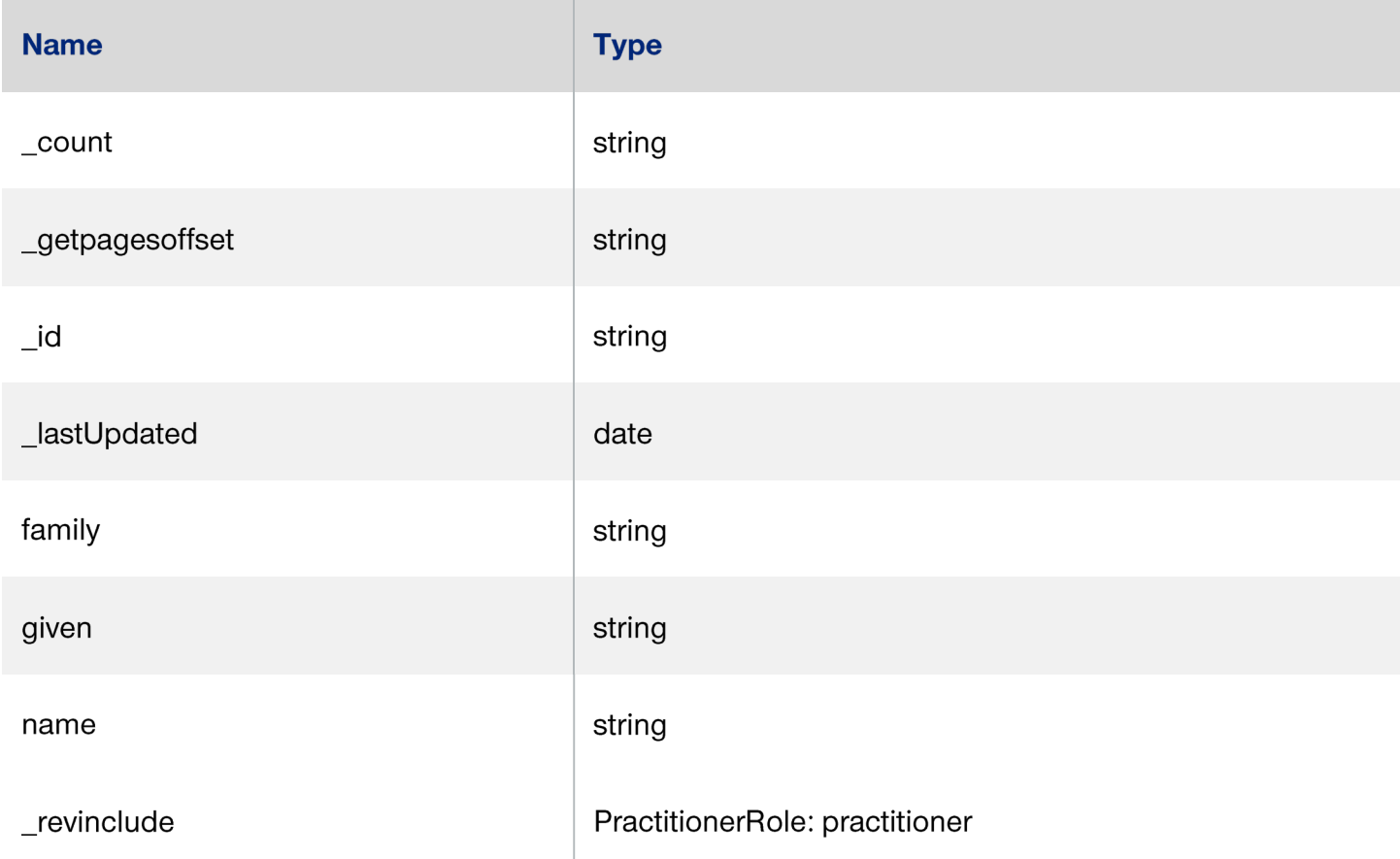

### **Examples:**

GET [base]/Practitioner?name=Smith

GET [base]/Practitioner?given=Scott

# **Practitioner Role [DaVinci PDEX Plan Net]**

Practitioner Role describes details about a provider, which can be a practitioner or an organization. When the provider is a practitioner, there may be a relationship to an organization.

A provider renders services to patients at a location. When the provider is a practitioner, there may also be a relationship to an organization. Practitioner participation in healthcare provider insurance networks may be direct or through their role at an organization.

### **Method (read):**

GET [base]/PractitionerRole/[id]

### **Method (vread):**

GET [base]/PractitionerRole/[id]/\_history/[vid]

### **Method (search):**

GET [base]/PractitionerRole?\_id=[id]

### **Search parameters:**

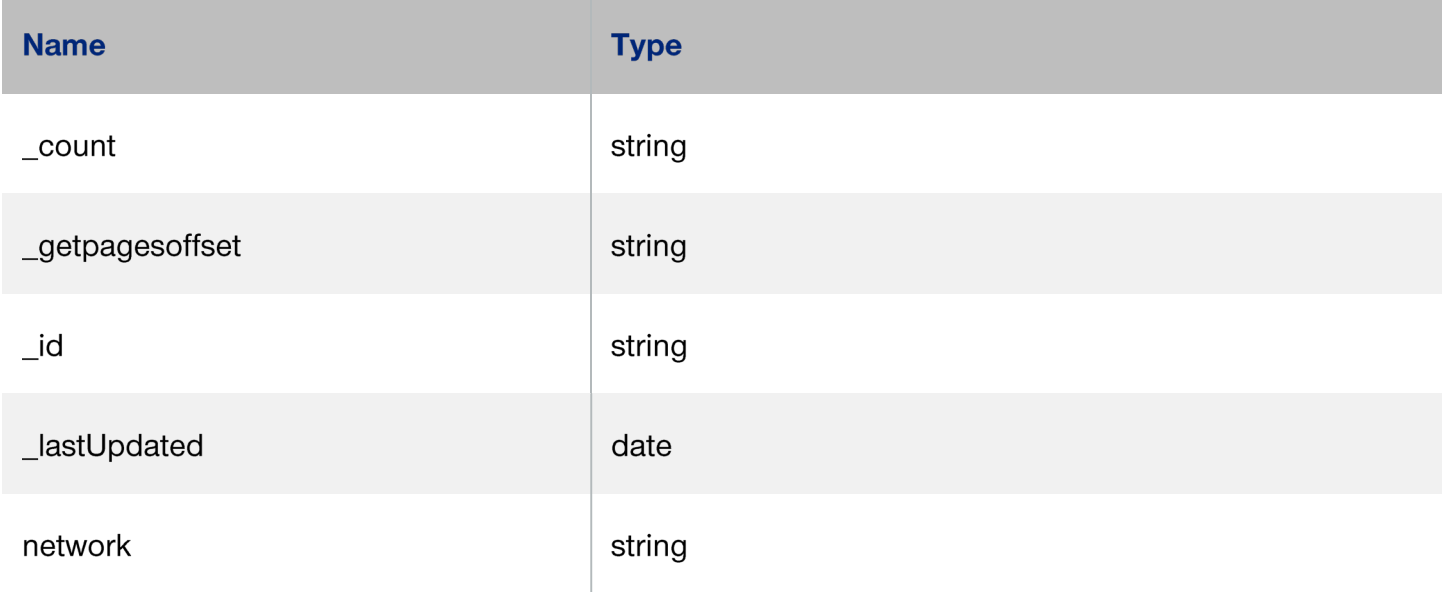

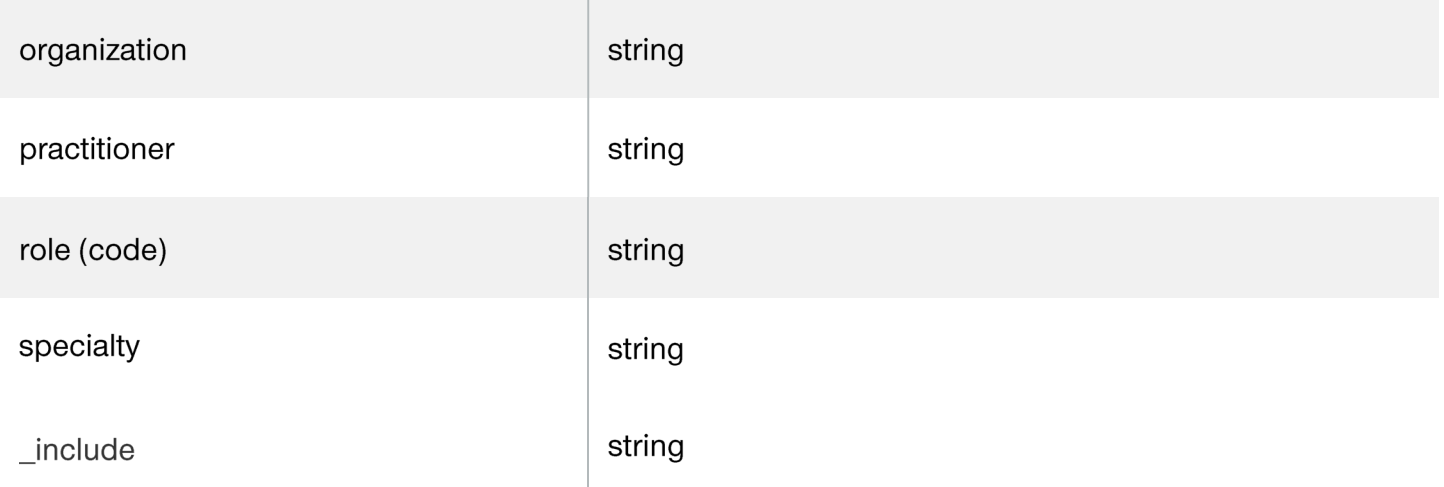

### **Examples:**

GET [base]/PractitionerRole?specialty=340000000X

GET [base]/PractitionerRole?location.address-state=ID

GET [base]/PractitionerRole?[parameter=value]&\_include=PractitionerRole:practitioner

GET [base]/PractitionerRole?[parameter=value]&\_include=PractitionerRole:organization

GET [base]/PractitionerRole?[parameter=value]&\_include=PractitionerRole:network

# **Patient Access Claims Resources Patient [CARIN BB]**

Demographics and other administrative information about an individual or animal receiving care or other health-related services. Optum Tooele County supports versioned reference resources.

### **Method (read):**

GET [base]/Patient/[id]

### **Method (vread):**

GET [base]/Patient/[id]/\_history/[vid]

### **Method (search):**

GET [base]/Patient?\_id=[id]

### **Search parameters:**

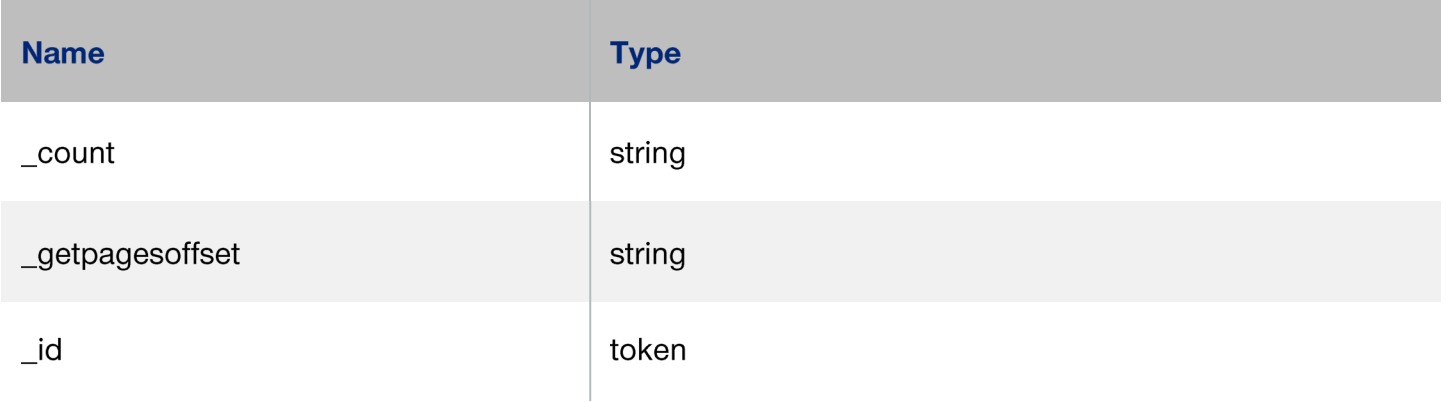

# **Coverage [CARIN BB]**

This resource provides the coverage data that was effective as of the date of service of the claim. Optum Tooele County supports versioned reference resources.

### **Method (read):**

GET [base]/Coverage/[id]

### **Method (vread)**

```
GET [base]/Coverage/[id]/_history/[vid]
```
### **Method (search):**

```
GET [base]/Coverage?_id=[id]
```
### **Search parameters:**

Note: Any search parameter not listed is not supported

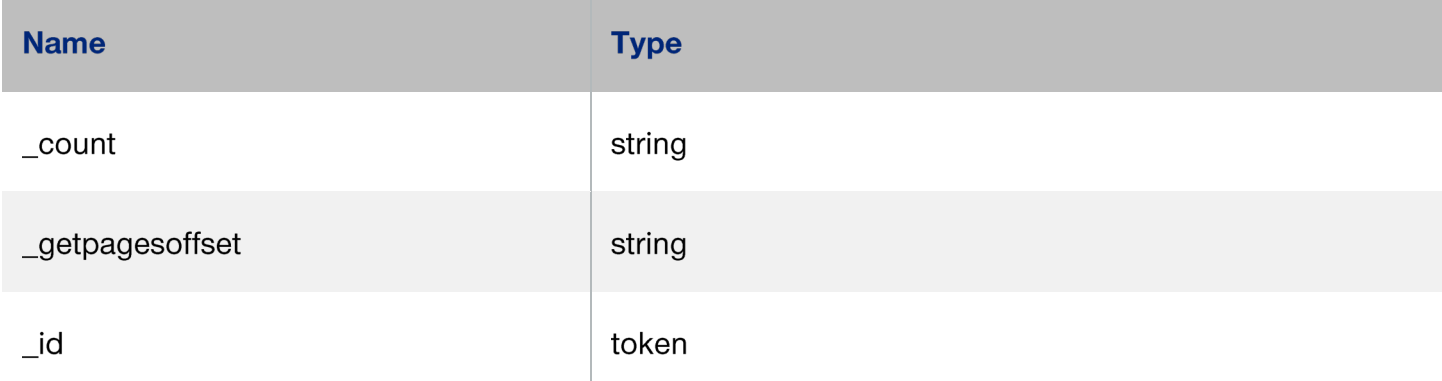

### **Explanation of Benefit (Institutional Inpatient/Outpatient and Professional) [CARIN BB]**

This resource provides: the claim details; adjudication details from the processing of a Claim; and optionally account balance information, for informing the subscriber of the benefits provided. Optum Tooele County supports versioned reference resources.

No records dated prior to 2016-01-01 will be returned.

# **Method (read):**

GET [base]/ExplanationOfBenefit/[id]

# **Method (vread)**

GET [base]/ExplanationOfBenefit /[id]/\_history/[vid]

# **Method (search):**

GET [base]/ExplanationOfBenefit?patient=[id] -patient is a required parameter

### **Search parameters:**

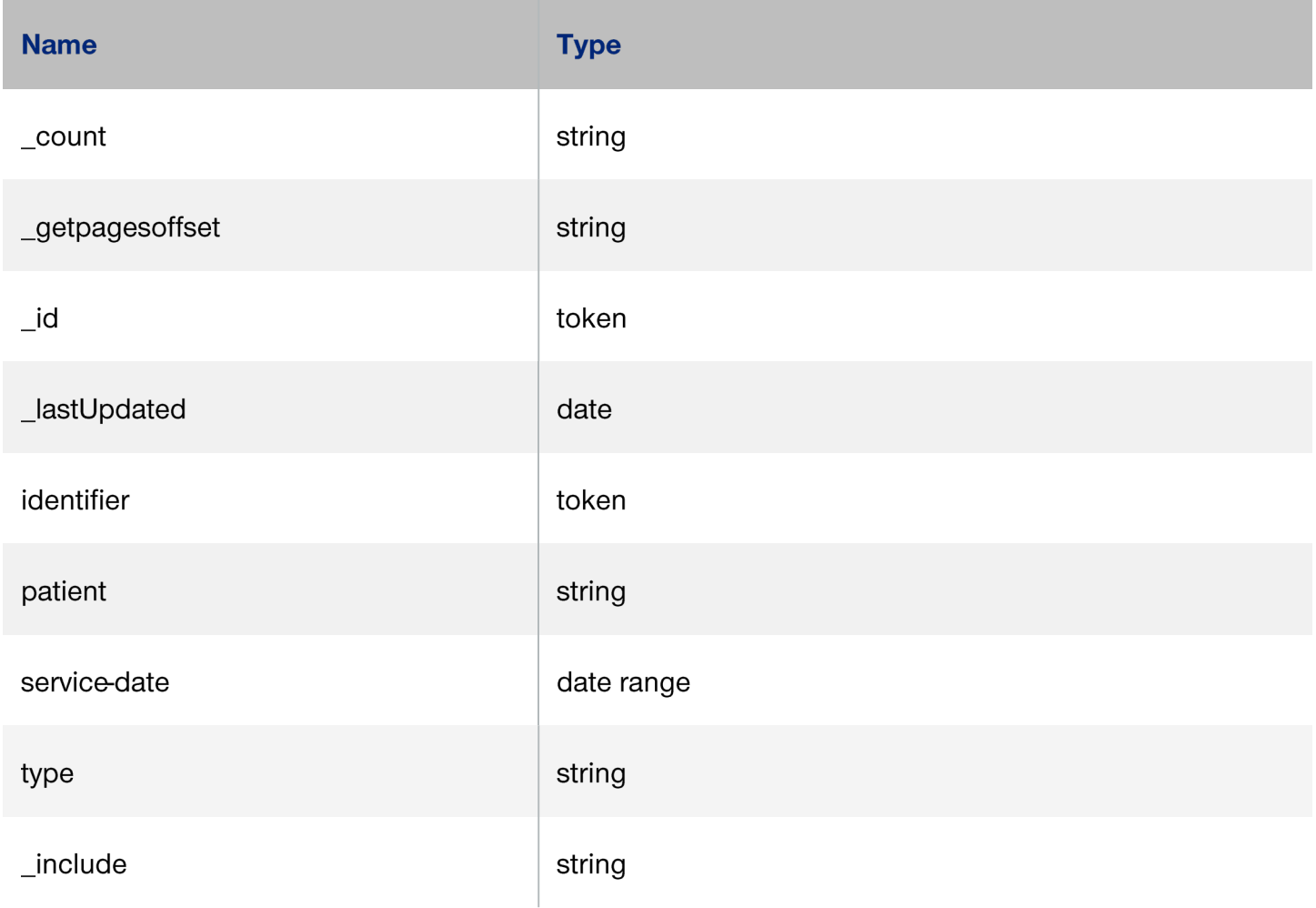

# **Examples:**

GET [base]/ExplanationOfBenefit/219

GET [base]/ExplanationOfBenefit?patient=[id]&\_lastUpdated=gt2019

GET [base]/ExplanationOfBenefit?patient=[id]&type=|oral

GET [base]/ExplanationOfBenefit?[parameter=value]&\_include=ExplanationOfBenefit:provider

GET [base]/ExplanationOfBenefit?[parameter=value]&\_include=ExplanationOfBenefit:patient

# **Patient Access Clinical Resources** *(future functionality)* **Condition [USCDI 2.0/US Core]***(future functionality)*

A clinical condition, problem, diagnosis, or other event, situation, issue, or clinical concept that has risen to a level of concern.

Returns condition data back to 2016-01-01, inclusive.

# **Method (read):**

GET [base]/Condition/[id]

# **Method (Search):**

GET [base]/Condition

POST [base]/Condition/ search

### **Search parameters:**

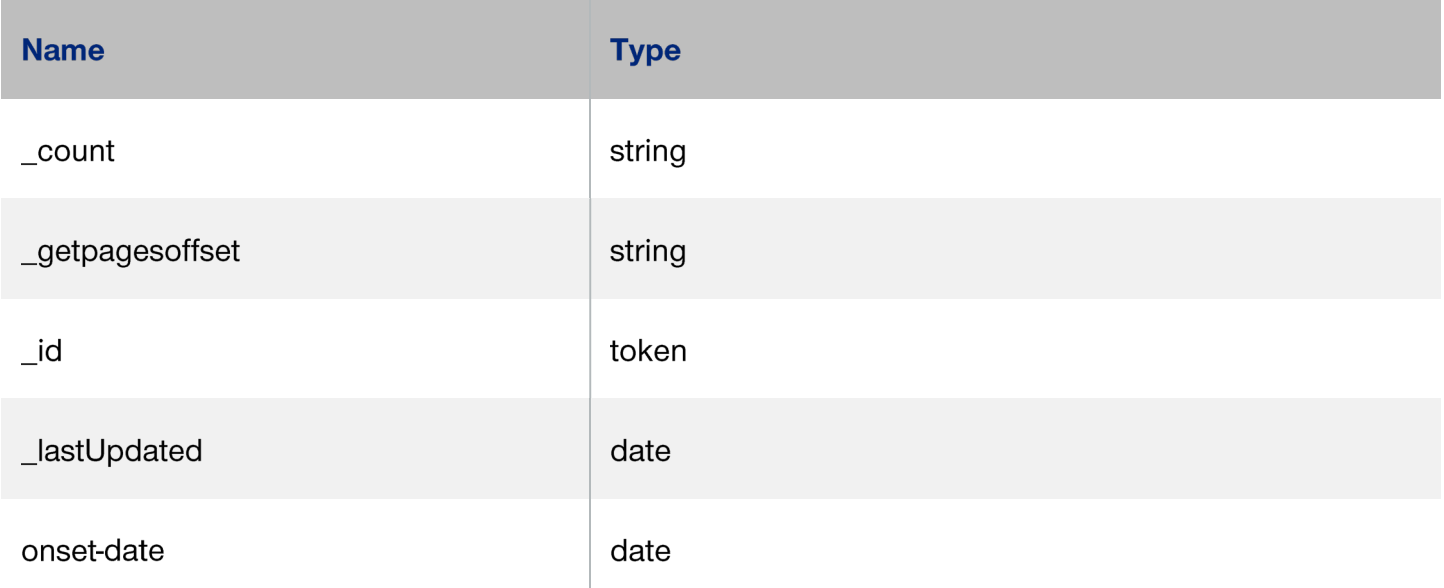

#### **Examples:**

GET [base]/Condition?patient=1291938

# **Encounter [USCDI 2.0/US Core]***(future functionality)*

An interaction between a patient and healthcare provider(s) for the purpose of providing healthcare service(s) or assessing the health status of a patient.

Returns encounter history data back to, and including, 2016-01-01.

#### **Method (read):**

GET [base]/Encounter/[id]

### **Method (Search):`**

GET [base]/Encounter

POST [base]/Encounter/\_search

#### **Search parameters:**

Note: Any search parameter not listed is not supported

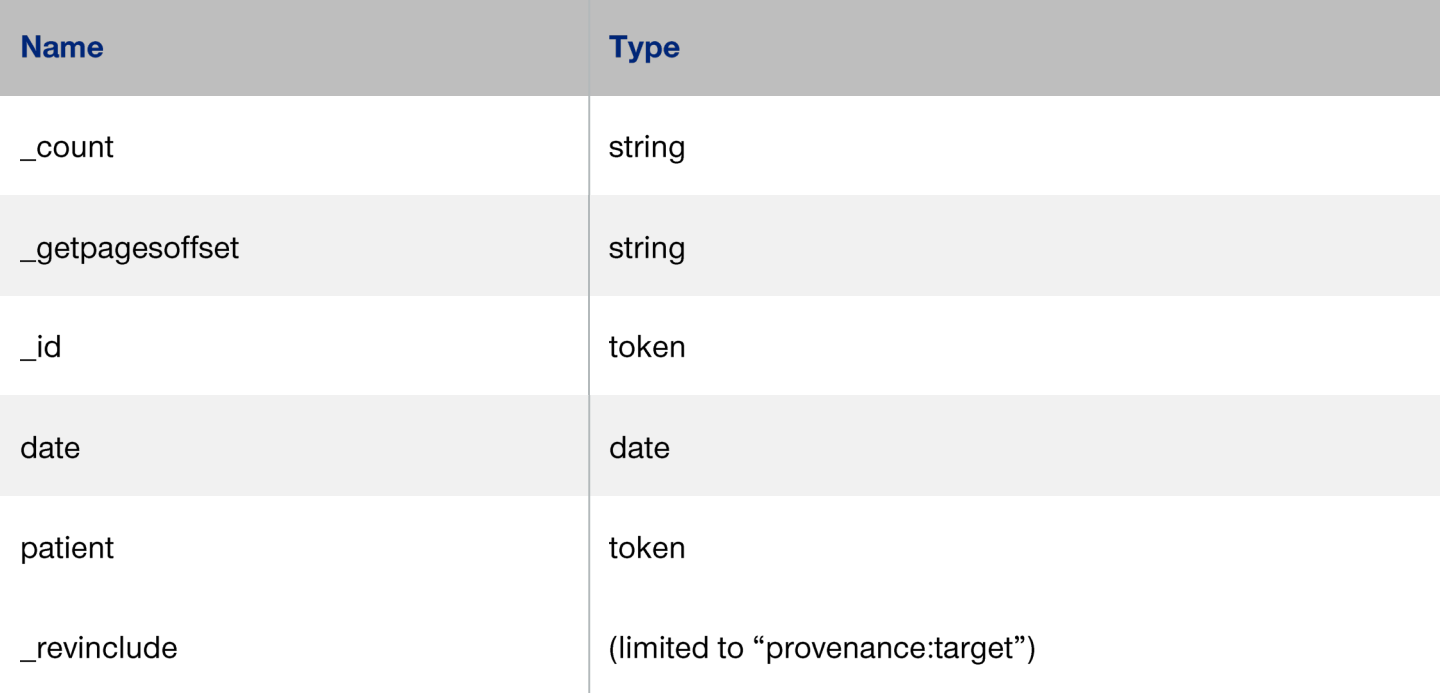

#### **Examples:**

GET [base]/Encounter?patient=1291938

GET [base]/Encounter?date=gt2021-01-01

# **Immunization [USCDI 2.0/US Core]***(future functionality)*

Data that reflects a patient's immunization history.

Returns immunization data back to, and including, 2016-01-01.

### **Method (read):**

GET [base]/Immunization/[id]

### **Method (Search):**

GET [base]/Immunization

POST [base]/Immunization/\_search

### **Search parameters:**

Note: Any search parameter not listed is not supported

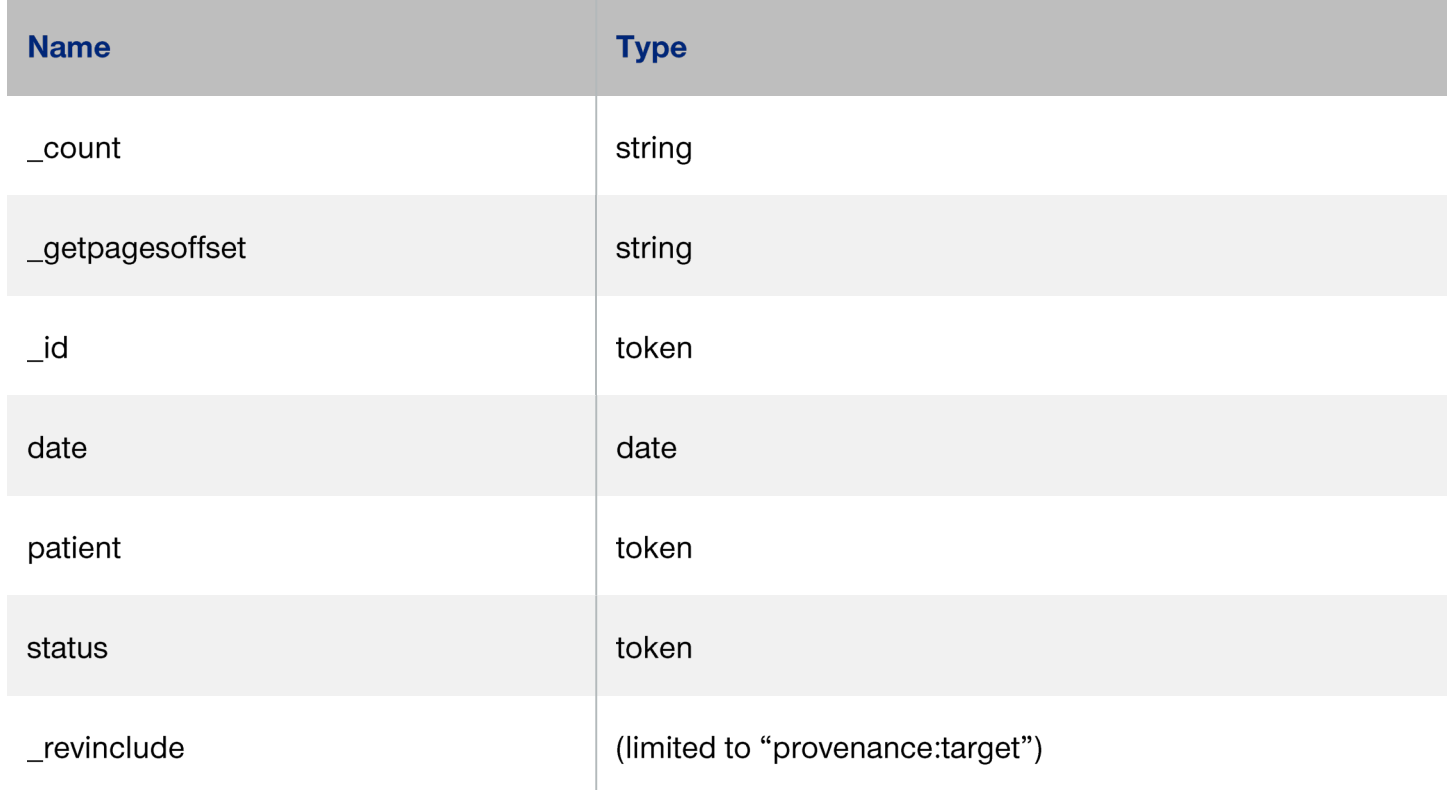

### **Examples:**

GET [base]/Immunization?patient=1291938

# **Patient [USCDI/US Core]***(future functionality)*

Demographics and other administrative information about an individual or animal receiving care or other health-related services.

### **Method (read):**

GET [base]/Patient/[id]

### **Method (search):**

GET/Patient

#### **Examples:**

GET [base]/Patient/123 GET [base]/Patient

#### **Search parameters:**

Note: Any search parameter not listed is not supported

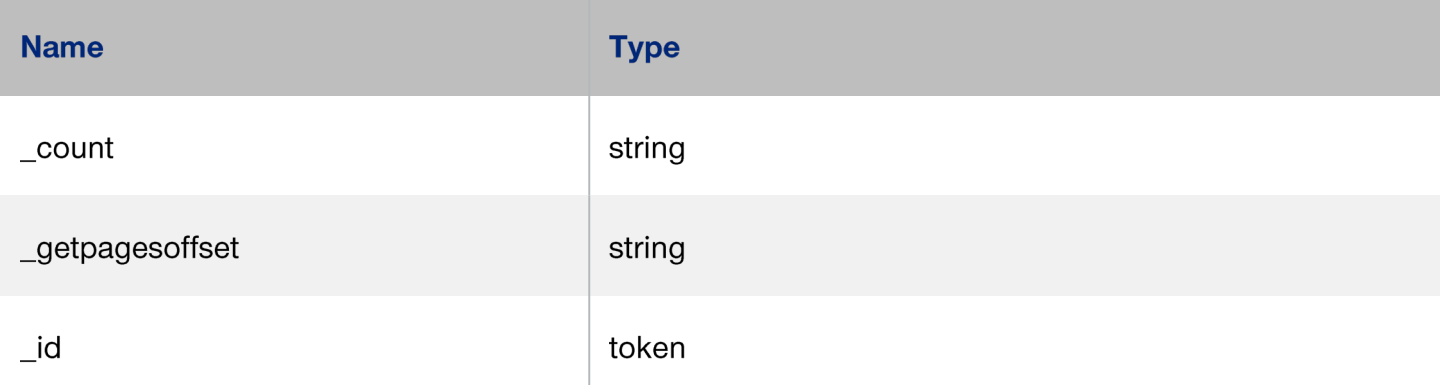

# **Production API access**

The process for registering production applications mimic our sandbox process above. It is highly recommended that you first register your application as a Sandbox application. Doing so will result in immediate access to mock data to test your application. Once your testing is complete, then you will need to re-register your application as a Production application.

Production application for use with Public Access API (Provider Directory) will be automatically approved. Production application requests for Patient Access APIs will require review from our security and compliance team prior to approving access. Our security and compliance team will reach out with any questions during this review process.

### **Patient access authentication launch URLs**

Authorization server launch URL documentation is located in the application owner portal. This information is shared after successful organization registration and approval. Please login and register your organization to view this information.

# **Developer guidelines**

Below are guidelines you should follow to be successful in your Optum Tooele County Interoperability API integration.

### **Your privacy policy**

You will be asked to provide a URL to your privacy policy when registering your organization and your application in the Optum Tooele County Interoperability App Owner Portal. These links should be easy to access and understand by a member using your app.

#### **Member revokes access**

A member may revoke access to your application via their member portal. When you encounter an invalid token indicating a member has revoked access, you should make a reasonable attempt to handle that case making it easy for the member to understand what is happening with their data.

### **Join the developer sandbox**

To join the developer sandbox, register a sample application and retrieve synthetic data for a sample Patient ID by calling the API, follow these four steps:

Note: Only Google Chrome and mobile browsers are supported at this time

**Step 1:** Register a sample application by navigating to the Optum Tooele County Interoperability API landing page and clicking the App Owner tile.

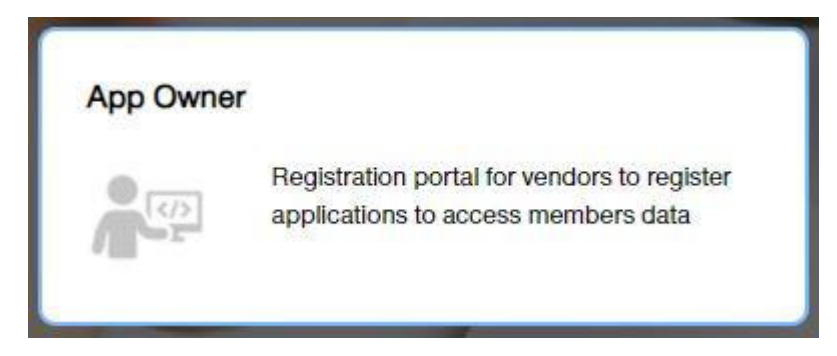

**Screen shot of landing page below:**

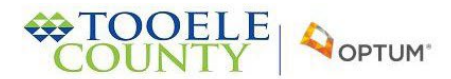

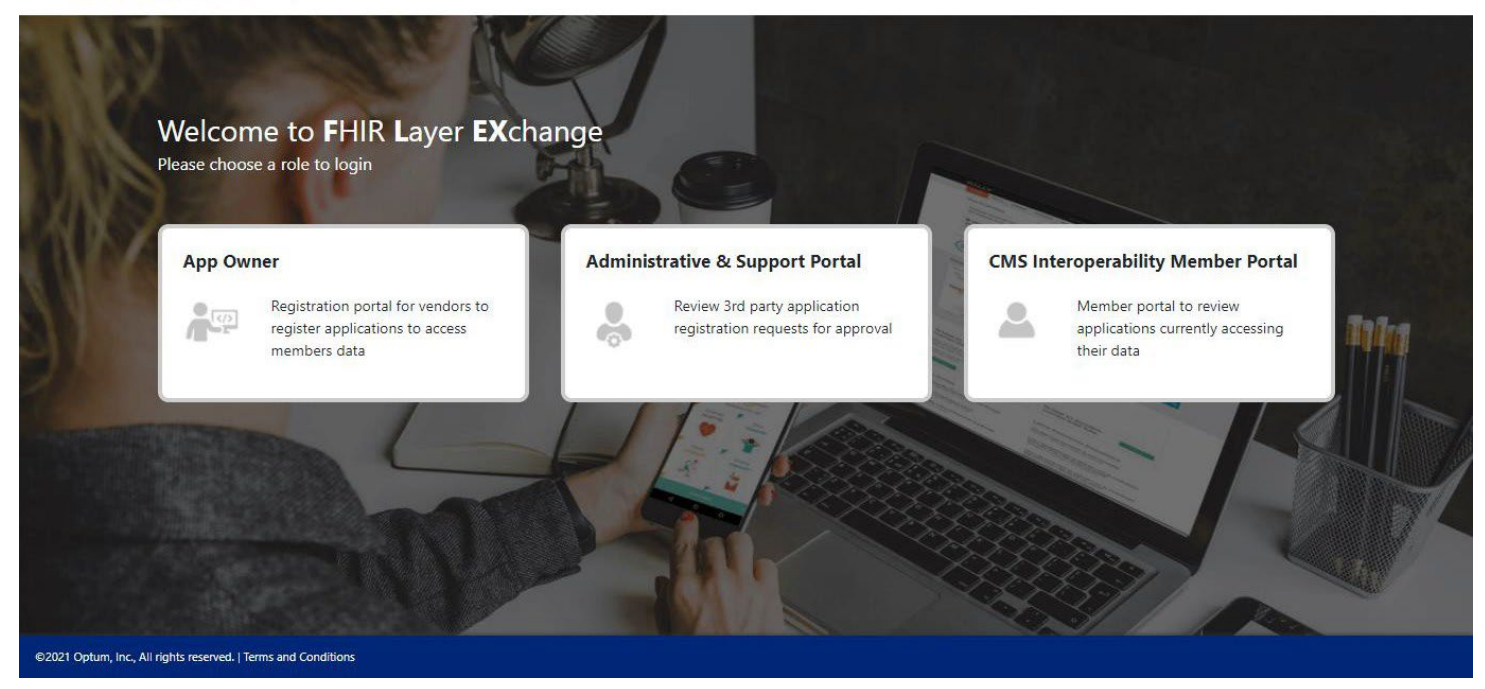

**Step 2:** Create a One Healthcare ID. All users must create a One Healthcare ID to access the App Owner portal.

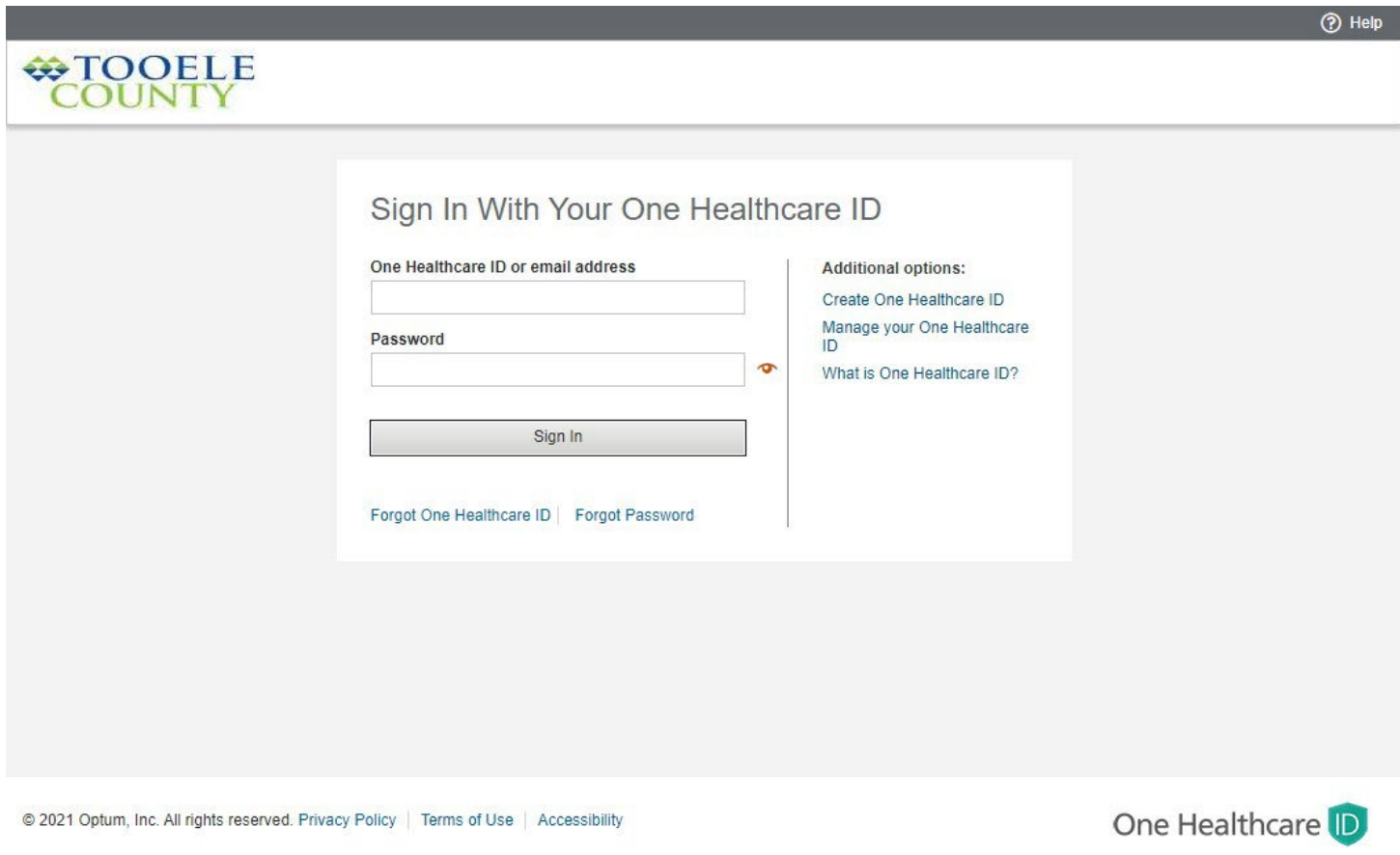

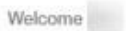

Sign out

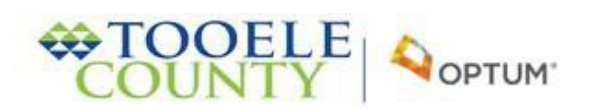

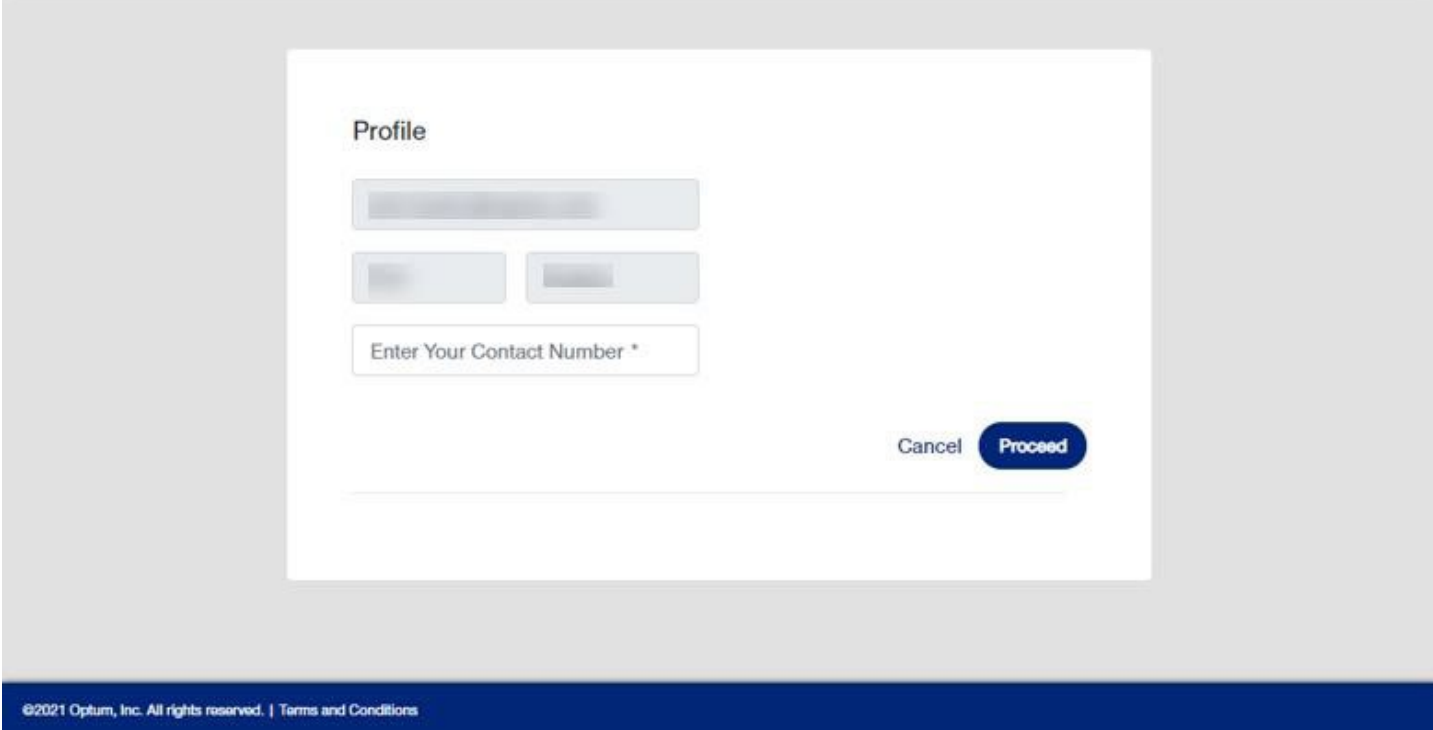

**Step 4:** Register your organization (Note: This is a one-time process. On your next login you will default to a dashboard view of all applications).

Our security and compliance team will review your organization registration and approve or deny your ability to register applications.

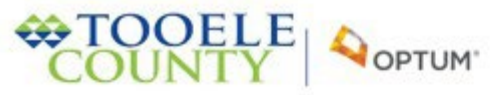

62021 Op

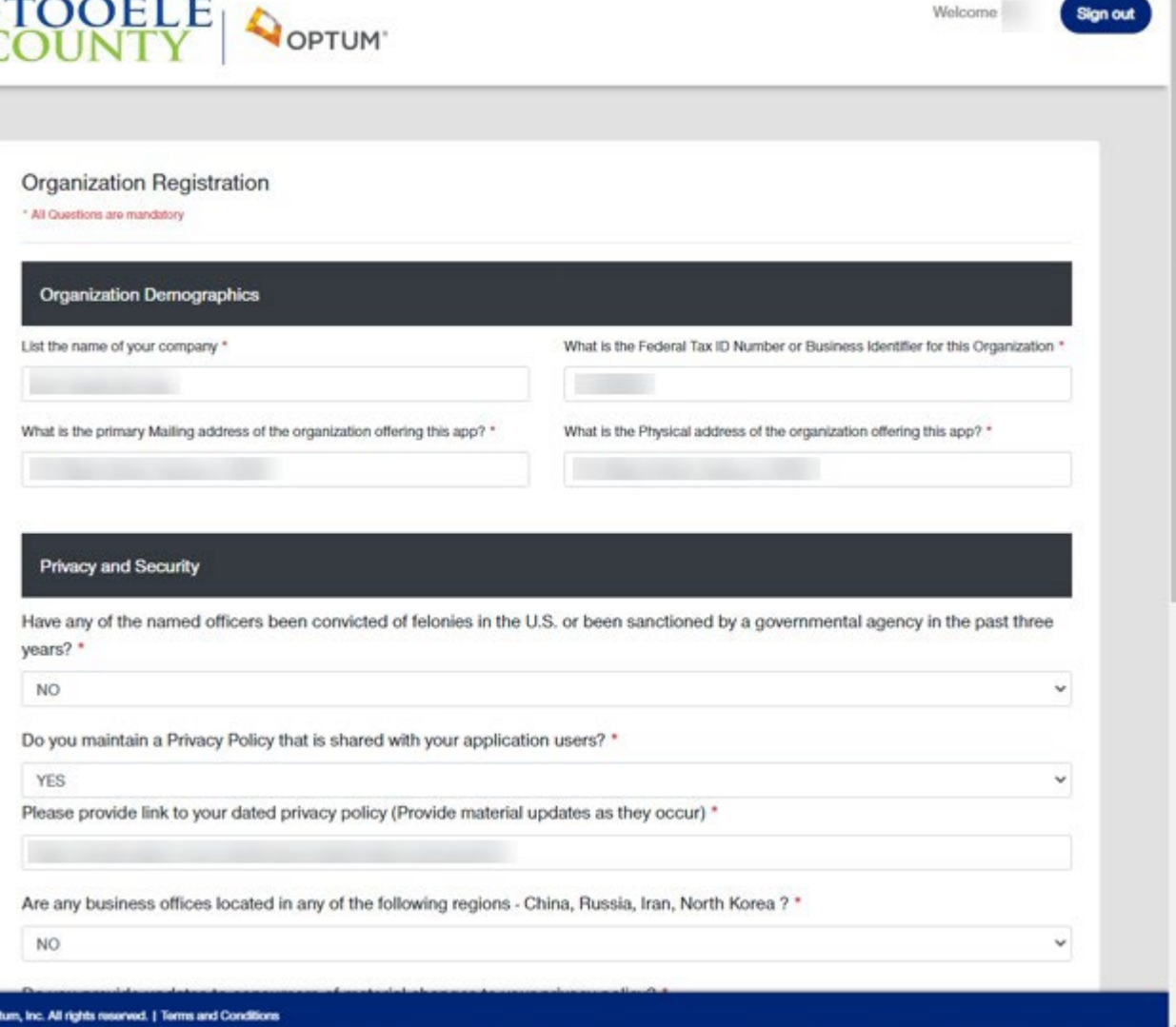

**Step 5:** Upon approve or denial you will receive an email notification. If approved you will be able to log back into the App owner portal and begin registering applications.

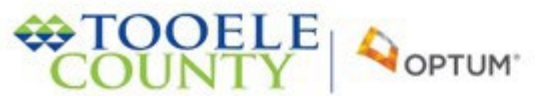

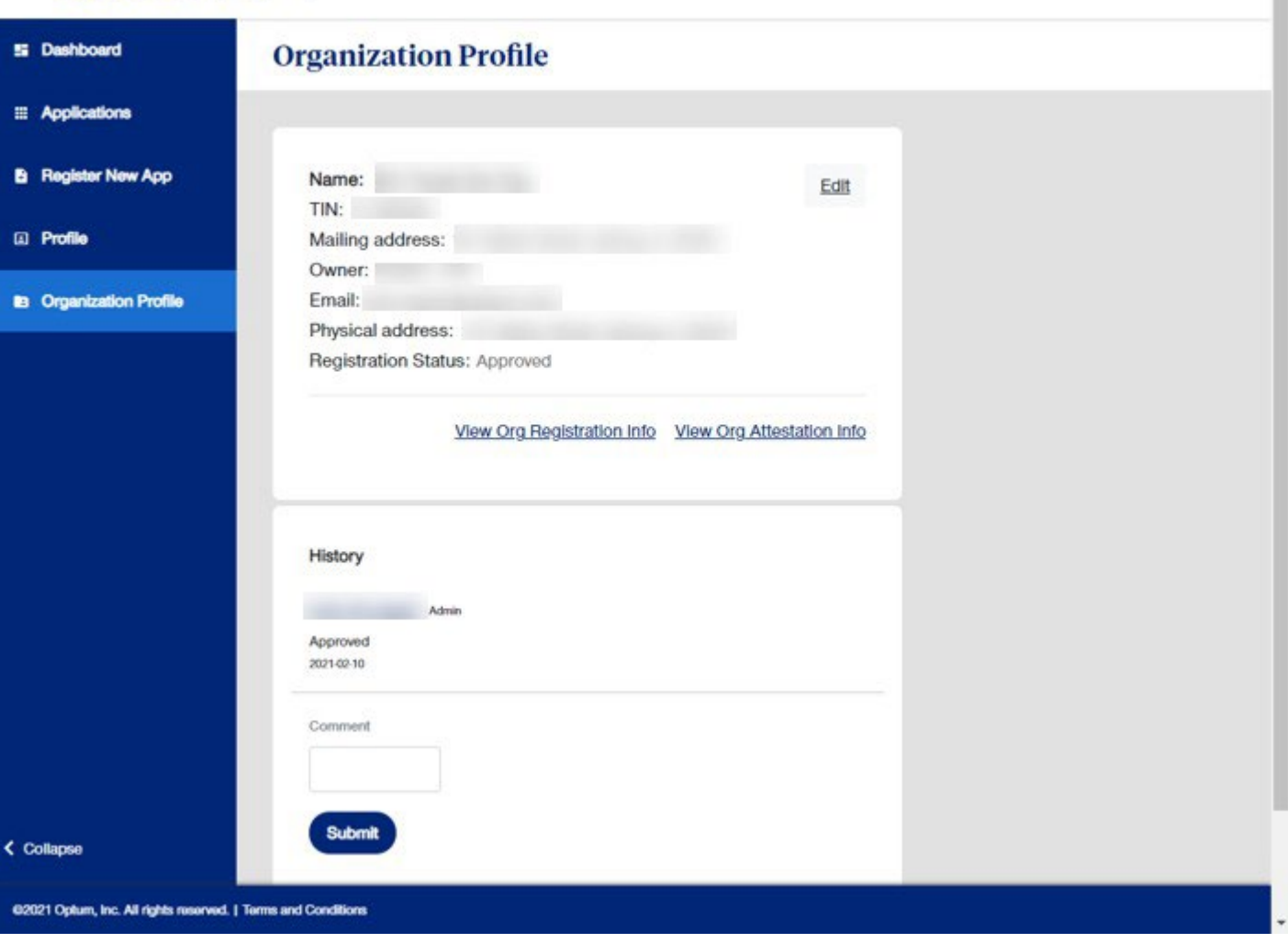

Welcome

Sign out

**Step 6:** "Register New App" to register new application and choose sandbox as the environment (Note: Sandbox is only applicable for Patient Access apps or apps using both Patient access and Public access APIs).

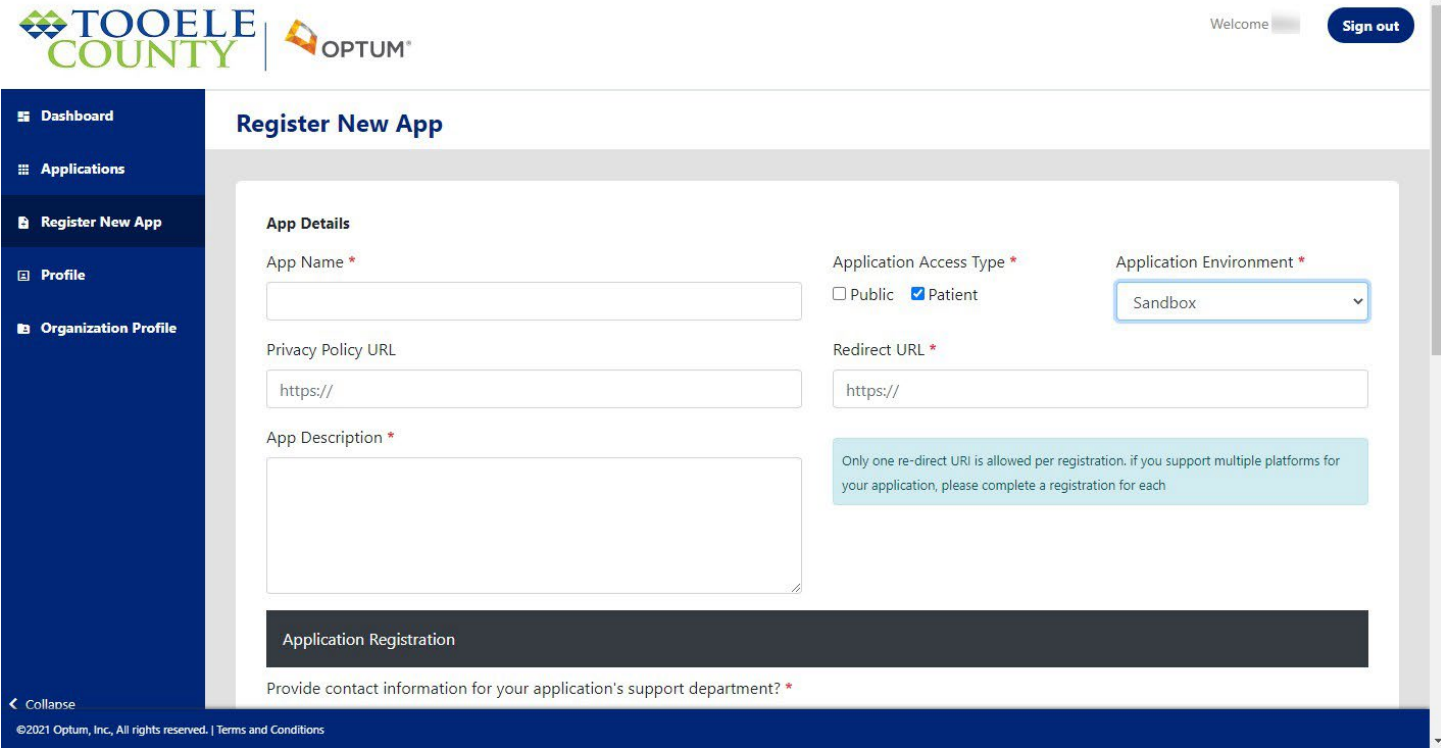

### **Step 6.1:** Obtain Client ID and Secret.

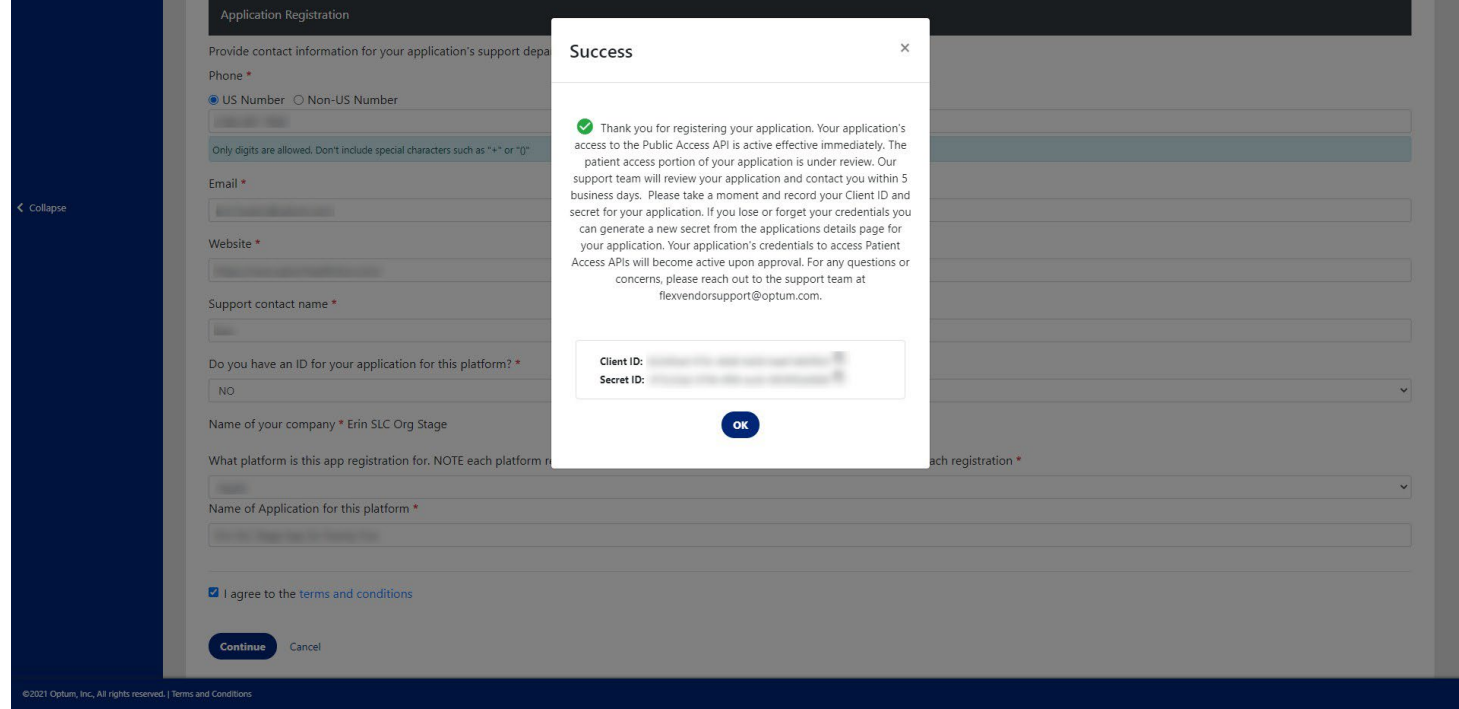

URL - **<https://sandbox.authz.tooele.flexobh.optum.com/>**

#### **Base URL for Sandbox API calls <https://sandbox.fhir.tooele.flexobh.optum.com/R4>**

To test out your sandbox application with the Optum Tooele County Interoperability API, you will need to create a test member account via One Healthcare ID when prompted to login as part of the

authentication/authorization process. Note: You can use the same One Healthcare ID that was registered to access the vendor portal and register applications.

### **Support and Registration Information**

Optum Tooele County will offer the following support consistent with stated government regulations and current operational guidelines.

#### **General support hours**

General support hours are available Monday through Friday from 9:00 am to 4:00 pm CST. General support is not provided on holidays or weekends. General support hours apply to:

- Vendor Registration (organization and application)
- Patient Sandbox
- Production (isolated and system wide)

#### **System monitoring**

Optum Tooele County regularly monitors system operations and responsiveness. The system is expected to be operational 24 hours a day, 7 days a week and 365 days a year. Optum Tooele County will make every effort to ensure system availability. In the event of a system response issue, restoration efforts will begin on the next business day.

#### **Registration and response times**

Registration and authentication is not required for public end points.

The system will accept and respond to organizational and application registration submissions from third party application vendors as follows:

#### Registration type response times

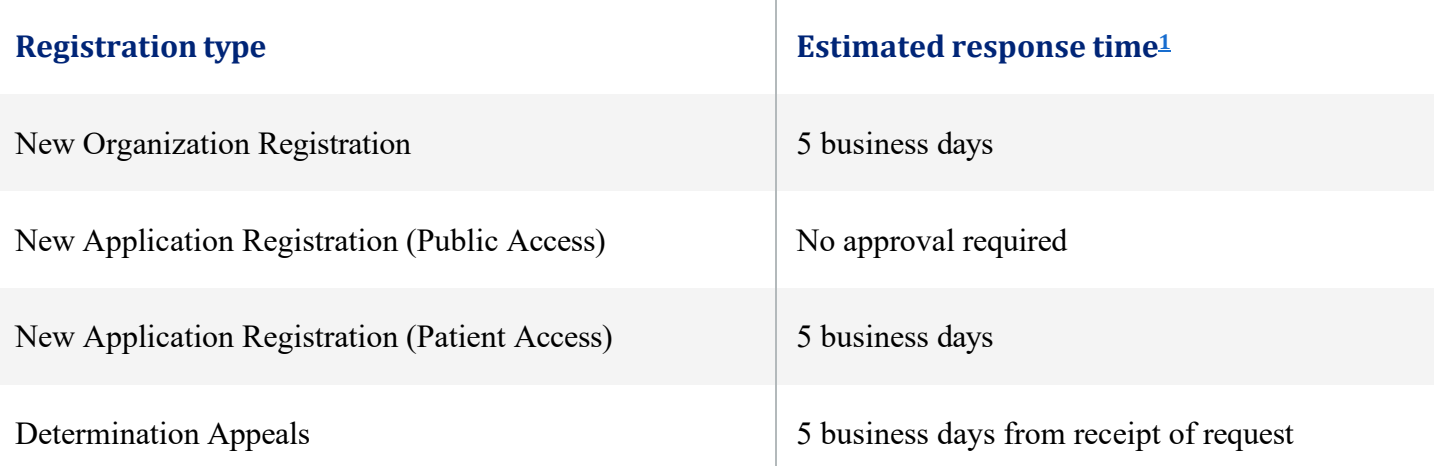

Support request response times

### **Support request Estimated response tim[e1](https://www.uhc.com/legal/interoperability-apis)**

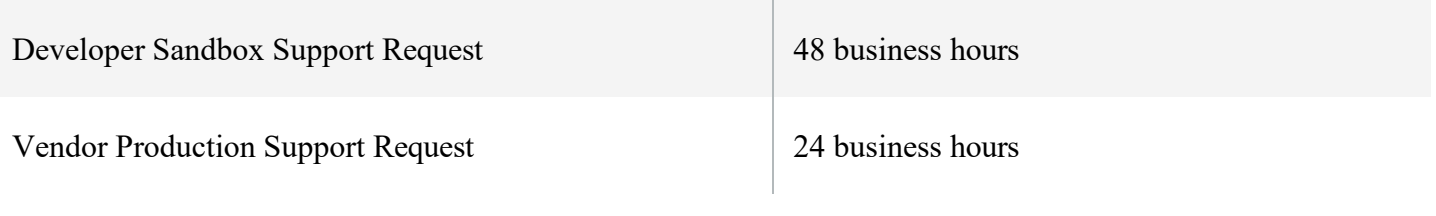

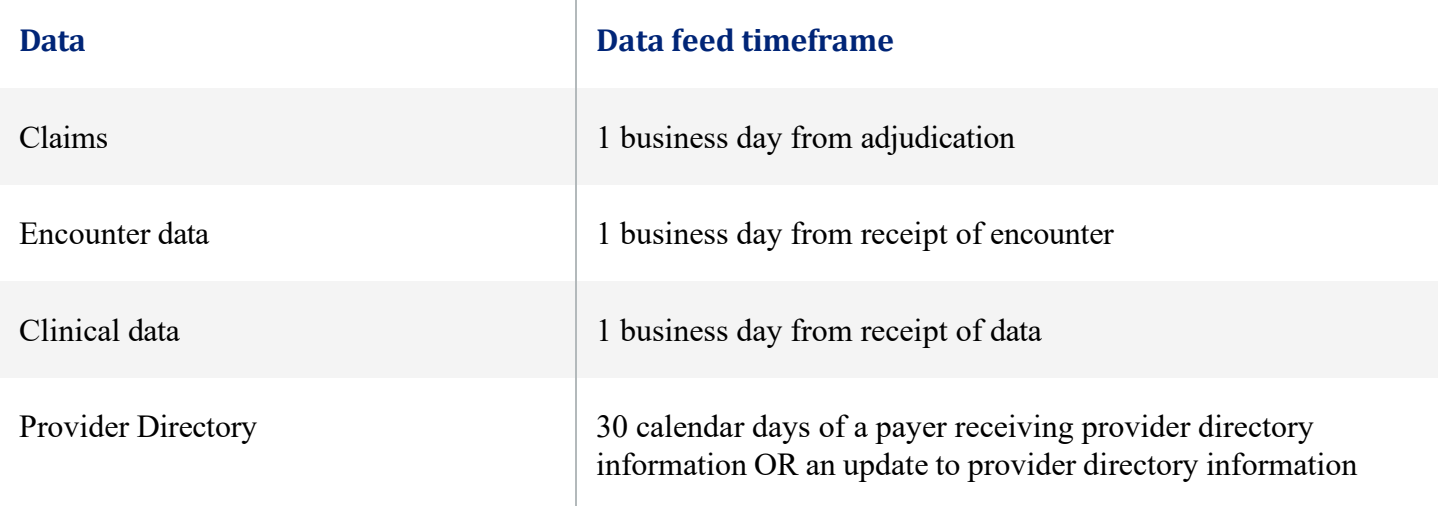

# **Contact Us**

For technical issues, use the support tab in the FLEX Vendor Admin Portal to submit a request for assistance.

For any assistance with portal registration, please contact **[flexvendorsupport@optum.com](mailto:flexvendorsupport@optum.com)**.

Technical support is not available for non-registered public directories. To provide feedback, please email to **[flexvendorsupport@optum.com](mailto:flexvendorsupport@optum.com)**.

### **Disclaimers**

- 1. Response times do not include holidays or weekends.
- 2. Longer timeframes may be expected in the case of a large-scale systemwide outage.